# **Journey Time Estimation Using Route Profiles**

Shane Bouchier

A dissertation submitted to the University of Dublin, in partial fulfillment of the requirements for the degree of Master of Science in Computer Science

2004

## **Declaration**

I declare that the work described in this dissertation is, except where otherwise stated, entirely my own work and has not been submitted as an exercise for a degree at this or any other university.

Signed:

Shane Bouchier

September 13, 2004

# **Permission to lend and/or copy**

I agree that Trinity College Library may lend or copy this dissertation upon request.

Signed:\_\_\_\_\_\_\_\_\_\_\_\_\_\_\_\_

Shane Bouchier September 13, 2004

### **Acknowledgements**

I would like to talk my supervisor Prof. Vinny Cahill for his invaluable input and guidance throughout the course of this project and indeed throughout the year. I would also like to thank Anthony Harrington for his helpful proposals and steer during the project. Thanks to my family and classmates who offered encouragement and boost to make the whole experience an enjoyable one.

#### **Abstract**

Estimating journey times is of increasing importance in the modern world for the fulfilment of social and business occasions. Probably the most variable journey times are the times experienced when using a road network. Intelligent Transportation Systems (ITS) are used to address this problem to estimate journey times for interested authorities and commuters.

This dissertation presents the design, implementation and evaluation of a tool that is used to generate route profiles for use in the ITS domain. The tool is biased for use on the inter-urban national primary routes in the Republic of Ireland. This ubiquitous computing project allows journey times to be generated using a set of probe vehicles. The probe vehicles are tracked using Global Positioning System (GPS). Journey times are tagged with context data such as the prevailing weather conditions during the time the GPS reading was made.

To accomplish the above goals, a Geographic Information System (GIS) application was developed in order to process GPS and weather data to produce contextualised journey records. These historical records are stored in a database and queried by a web server to deliver records to the road management tool or traveller information system.

This tool has built route profiles of a road network. These route profiles could be used later to provide an indication of the level of service that is being provided by road management authorities. For example, authorities could use the generated journey times as a measure of adequacy for journey times of roads. The tool could also be used by commuters to make more informed decisions about their journey plans. Given better road management and better driver comfort and safety, road networks should become more pleasurable to use.

# **Contents**

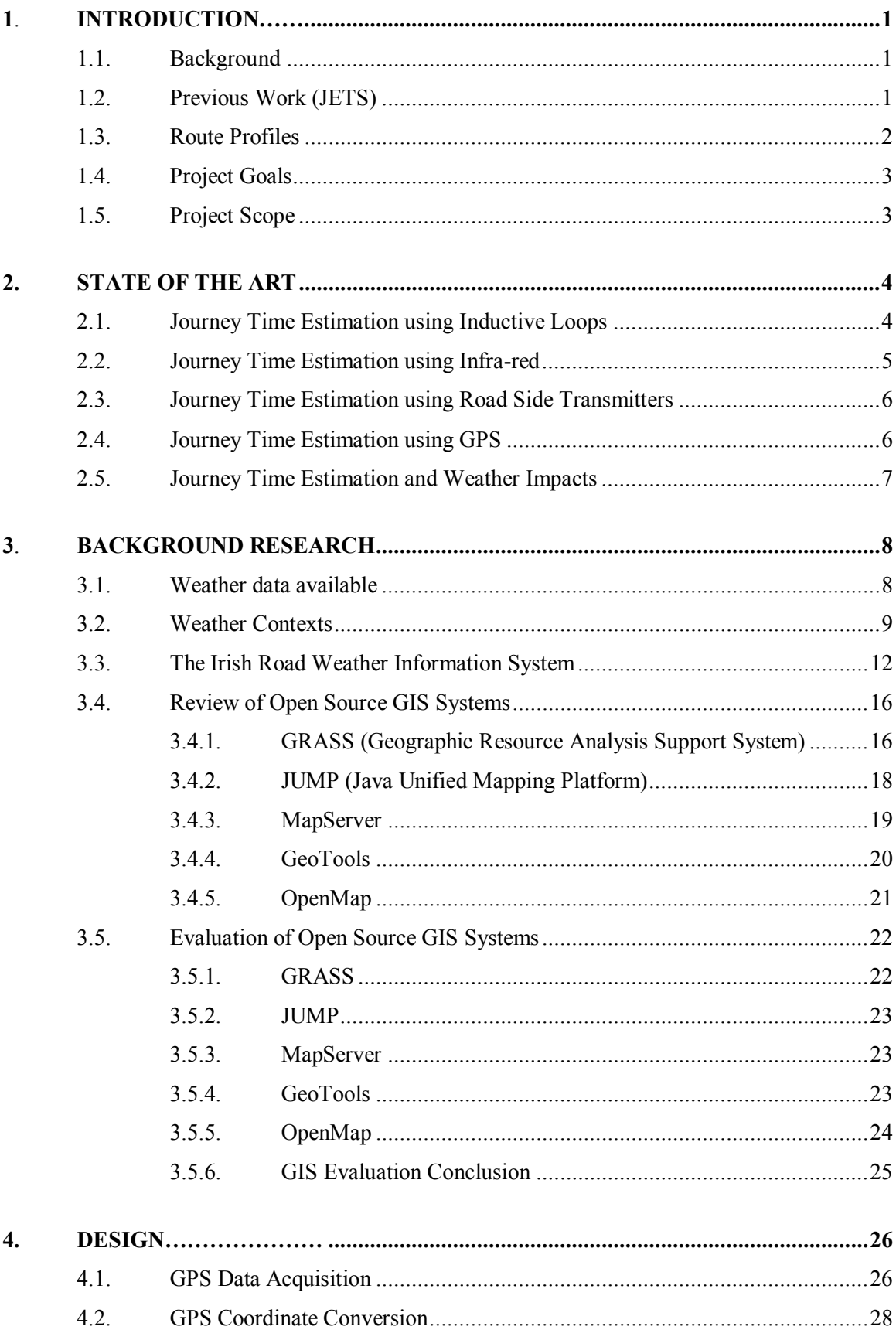

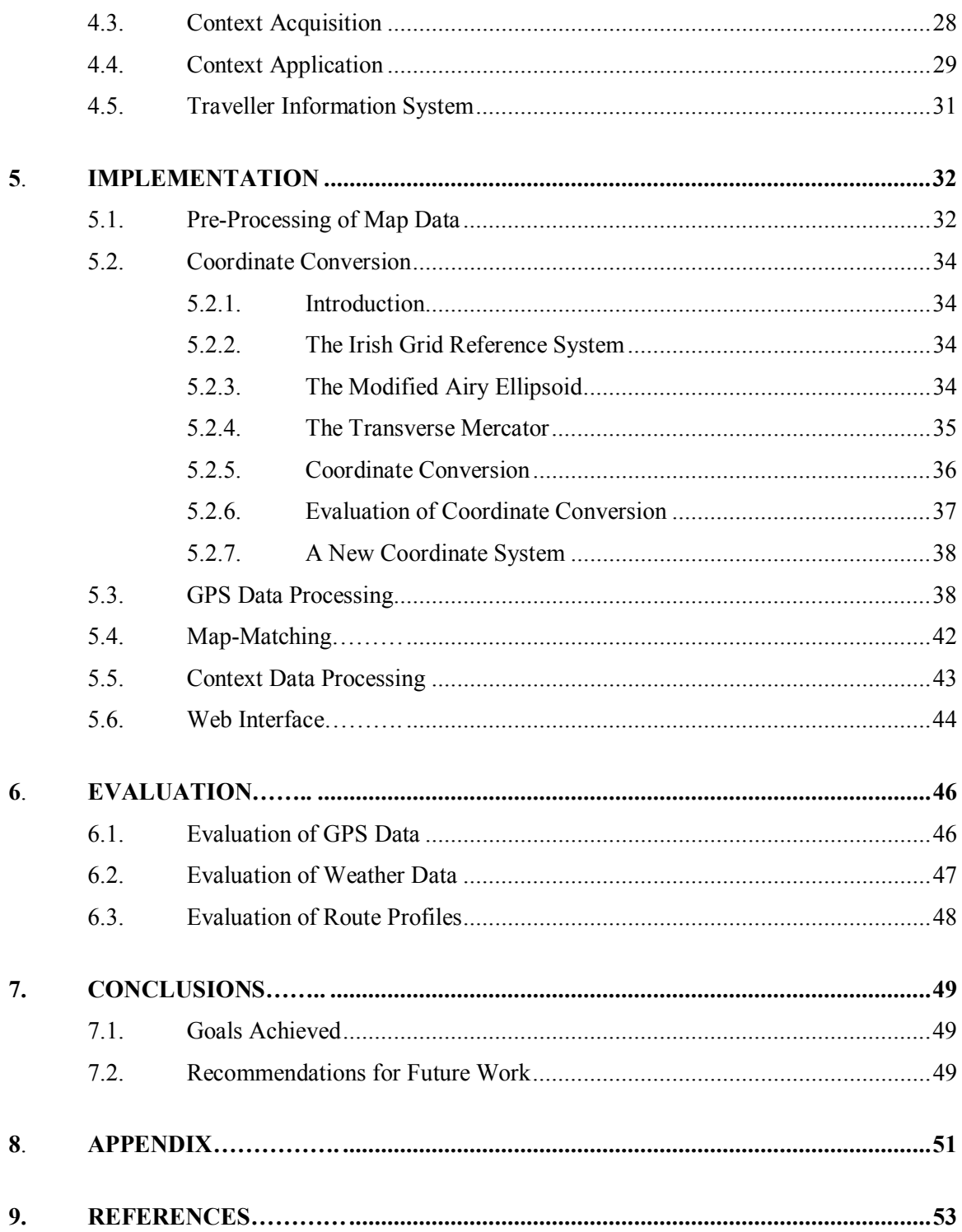

# **Table of Figures**

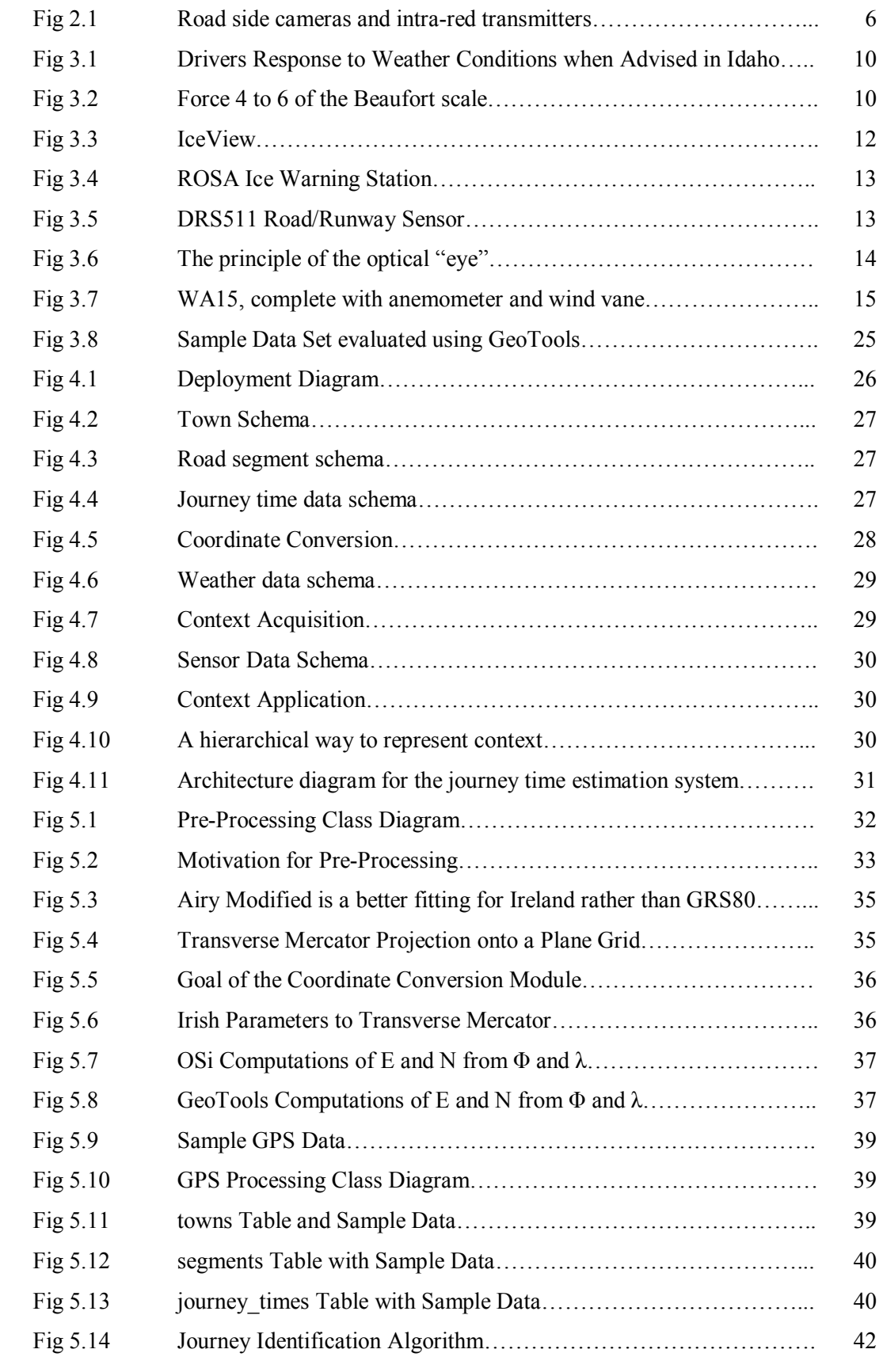

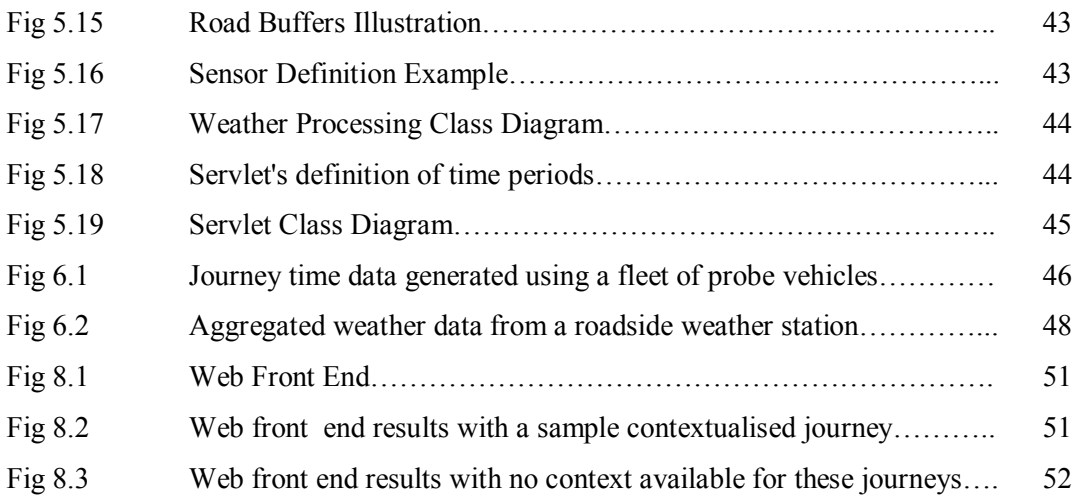

# **1. INTRODUCTION**

# **1.1. Background**

The volume of traffic on our roads has increased significantly and more and more people are now using cars as their primary transport means. This has resulted in road networks pushed to their capacity as commuters rush to their place of work/leisure or intended destination. Growing economies across the world means that there is also an increase in commercial traffic. Due to increased road capacity, distance is no longer used for profiling routes in terms of journey time estimation, as time taken is more important information for travellers. Increased volumes of traffic on our roads lead to increased delays as some roads cannot cater for increased volumes so average journey times for particular routes increases.

However, increased traffic volumes are not the only element that effects journey times. Weather has a significant influence on journey times. Heavy rain, snow, ice can increase journey times. Road events such as road works, accidents, pop concerts, etc, also reduce roadway capacity.

Road management authorities are under pressure to provide a better level of service. Authorities need accurate journey time estimates, so that road segments which have a low customer satisfaction can be pin pointed by the authorities. Road segments in this project refer to the national primary routes between adjacent towns. To address this problem a journey time estimator is required. Traditionally this was done by moving car surveys where an observer would note times at various point along a journey. Lots of research has been done in the past to *predict* journey times given the speed of a vehicle between two designated points. The designated points would be inductive loops or infra-red detectors.

# **1.2. Previous Work (JETS)**

An initiative called Streetwise is an EU-supported collaborative project addressing the provision, exchange and exploitation of transport-related information from/between the Republic of Ireland and the United Kingdom. As part of this initiative, the National Roads Authority of Ireland (NRA) sponsored the development of a Journey Time

Estimation System (JETS) prototype for vehicular traffic that is based on the use of GPS data provided by a number of third party information providers. The Distributed Systems Group at Trinity College Dublin completed this work during 2002.

This prototype was developed using C, Java and MapBasic. The prototype processes GPS data only and generates journey times based on these readings. The production of contextualised journey times is a feature that the ITS domain needs. This spawned the initiative to re-architect the above prototype to include support for tagging journey times with context data.

The use of MapBasic or other client-server geographic information systems for the above prototype revealed that a GIS with APIs would be a more flexible solution and less clumsy. The use of a GIS with a Java API would facilitate the portability of the new GIS application and allow it to be less architecturally constrained.

### **1.3. Route Profiles**

Route Profiles are a set of routes that are organised by descriptions of the routes. Routes may be described by:

- Physical Features such as location, curvature, altitude, slope, etc [1]
- Dangers along the route
- Proximity to venues that may cause traffic disruption
- Weather conditions along the route

As manual collection of this data is unfeasible, sensors may be deployed along a route network to collect information that would help to build route profiles.

In the context of journey time estimation, it is important to build route profiles based on weather conditions along a route. The fixed sensors available for this project are described in section 3.3. This project acquired context data from these fixed sensors to produce journey times tagged with context data.

# **1.4. Project Goals**

- Development of a Geographic Information System (GIS) to process Global Positioning System (GPS) data and other sensor data to produce contextualised data that can be used to manage transport infrastructure in the Intelligent Transportation Systems (ITS) domain.
- The goal of the project is not to *predict* journey times but rather to estimate journey times based on historical data collected from previous journeys made on particular routes.
- The set of relevant context data that can be tagged to journey times includes details on weather and road events.

# **1.5. Project Scope**

The GIS application produces route profiles of inter-urban national primary routes in Ireland. The project does not cover journey time estimation for urban routes. The current implementation determines journey times from processing GPS data and does not have support for processing journey time data from, for example, inductive loops or infra-red sensors.

Road management authorities have criteria for whether or not journey times are adequate for road segments. This adequacy equates to a providing a minimum interurban journey speed. It is not in the scope of this project to estimate journey times by providing the average speed of a vehicle along a road segment.

Inter urban times are based on how long the vehicle takes from when it leaves the originating town boundary until it reaches the destination town boundary. The journey times do not incorporate how long it takes for the vehicle to reach a town centre. This stretch of journey is an urban journey time estimation problem and is outside the scope of the project.

# **2. STATE OF THE ART**

Despite the advancements in Intelligent Transportation Systems, the most widely used method of collecting traffic information and journey times are inductance loops. The following sections describe papers or reports that describe different methods used to estimate journey times.

#### **Estimating Travel Times of Field Engineers [2]**

British Telecom has a lot of field engineers out on sites and travelling between sites. In order to produce reliable schedules, British Telecom management needs estimates of how long it takes for an engineer to get from one site to another, i.e. inter-job time. A generic platform called Intelligent Travel Time Estimation and Management System (ITEMS) was developed for British Telecom. The Travel Time Estimation System (TTE) receives job data every night and updates its prediction model accordingly. Using the TTE, British Telecom found that it improved their travel time estimates by 10%.

### **2.1. Journey Time Estimation using Inductive Loops**

**Journey time estimation using single inductive loop detectors on non-signalised links [3]** 

This paper describes two techniques for estimating journey times and makes comparisons between the two. One technique is a mechanistic approach and the other uses a neural network approach. Both techniques use single inductive loop detectors to collect the data. The mechanistic approach estimates journey times every thirty seconds based on the time taken for the vehicle to traverse over the pair of detectors. The neural network approach uses this data, plus average time-gap between the vehicles and percentage occupancy derived from the inductive loops. This data is presented to a neural network for training.

The neural network approach was shown to out-perform the mechanistic approach in terms of the mean absolute percentage deviation from the mean measured travel time.

### **Day-to-Day Travel Time Trends and Travel Time Prediction from Loop Detector Data [4]**

This paper presents an approach to estimate journey times given data from single loop detectors and historical travel time information. The current traffic state proved to be a good estimator for the near future (up to twenty minutes). The historical information was more useful for longer range predications. This system relies strictly on detector data. Parameters such as major events, incidents or weather conditions were not included in the model. The paper concludes that the prediction model only works for short stretches of roadway (up to 15km).

### **2.2. Journey Time Estimation using Infra-red**

#### **Travel Time Generation and Dissemination within Centrico [5]**

France has invested considerably in traveller information systems to provide travel times to motorists. French motorway company SAPN (Société Des Autoroutes Paris-Normandie) generates travel times from existing spot speed detectors on the A13 motorway northwest of Paris. Accurate journey time information is required on this motorway given its high traffic volume. The company performed several studies and concluded that accurate journey times could be estimated from spot speed measurements; this also allowed the company to make use of present traffic monitoring investments. The spot speed measurements were made using infra-red. Using the data from the infra-red detectors and existing inductance loops the SAPN system estimates journey times using a multiple linear regression model. The Travel time system then provides information to the SSA (Système de Supervision Autoroutier) which transmits travel times to drivers using FM radio, variable message signs, WAP and the company internet site.

#### **Golden River Traffic [6]**

Golden River traffic is an Intelligent Transportation Systems solution provider and has developed a product for estimating journey times. The system works using a registration plate recognition system and infra-red for determining vehicle speed, see this equipment at Fig 2.1.

5

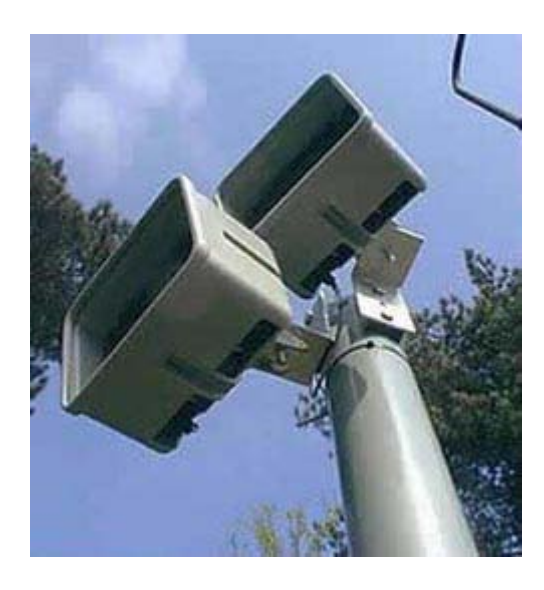

**Fig 2.1 Road side cameras and intra-red transmitters (www.goldenriver.com)** 

# **2.3. Journey Time Estimation using Road Side Transmitters**

#### **Dynamic Travel Time Prediction with Real-Time and Historic Data [7]**

In this paper, data was collected using road side transmitters (RST). When a vehicle (equipped with an electronic pass) passes a RST, the RST radiates a signal to interrogate the vehicle's tag. The vehicle responds by transmitting its tag id. Each RST receives information like tag id, detection time, location and lane position. The information is then recorded and sent to the Operations Information Center (OIC) where it is stored in a database. To ensure that the vehicles make sufficient progress, travel time between two particular readers is calculated and is compared with the average travel time of its leading vehicles travelling on the same segment and in the same time interval.

# **2.4. Journey Time Estimation using GPS**

#### **Journey Time Analysis From GPS based tracking systems [8]**

Two New Zealand surveys have used GPS technology to collect journey time data. GPS recorded a position every three seconds and to an estimated accuracy of ten metres. The

GPS data is matched with a GIS application to determine the journey times. The system was evaluated using people to survey the traffic and when compared with the journey times generated from the GIS application, the results show a 95% confidence interval.

### **2.5. Journey Time Estimation and Weather Impacts**

#### **Analysis of Weather Impacts on Traffic Flow in Metropolitan Washington DC [9]**

The Federal Highway Administration (FHWA) has been sponsoring research into the impacts of weather on surface transportation. Some of the research involves investigating the travel delay associated with the influence of weather. This paper describes two methods used to approximate the delay given the influence of adverse weather.

The first method was regression analysis using surface observations from three Washington area airports. The hourly weather observations from the airports were organised into discrete elements such as Sky Cover, Surface Visibility, Wind Speed, etc. These elements were then converted into categories so that the data could be used later for processing. The travel time data and the weather data was combined by assigning travel times to a weather observation if the travel time lies within thirty minutes before or after the weather observation was made. Since the weather observations did not correlate with specific road segments, regression models were used to predict travel times on the road segments.

The second method was intended to be a better approximation of weather conditions along road segments. For this method, weather data from a Doppler radar (works by sensing the reflectivity from a target) was used. The radar data and the travel times were correlated using a Geographic Information System (GIS). The range reference frame of the radar was overlaid onto the road network and then correlated with road segments.

## **3. BACKGROUND RESEARCH**

Weather events such as precipitation, fog, high winds, high water, and extreme temperatures (e.g. ice formation / tar melting) reduce roadway capacity. These events can cause lower traffic speeds, affect traffic volume and increase delay. In poor road weather conditions, arterial traffic volumes can decline by six to thirty percent, depending on the time of day [10].

Weather impacts journey times in many ways:-

- Weather impacts driver behaviour. e.g., In the case of reduced visibility, headway (spacing between vehicles) is naturally increased by virtue of drivers slowing down for safety [10].
- Weather influences which mode of transport the public choose. For example, if there is heavy rain in the morning, instead of usually walking, one may take the car.
- Vehicles perform differently depending on the weather conditions, e.g., wet conditions decrease tyre grip and strong wind increases (if travelling against wind direction) wind resistance.
- Weather impacts road safety. Severe winds can cause fallen trees, ice can cause skids and the sun can cause dazzle. Accidents and infrastructural damage influence journey times.

### **3.1. Weather data available**

The National Roads Authority of Ireland (NRA) has fifty two strategically placed weather stations, called Road Weather Information Systems (RWIS). The following weather data is available from these stations. This data was derived from weather records supplied by the NRA and researching the details of the equipment in use.

- Air Temperature  $(^{\circ}C)$
- Road Surface Temperature (°C)
- Road State
- o Dry
- o Moist
- o Wet
- o Treated
- o Moist & Treated
- o Wet & Treated
- o Frost
- o Snow
- o Icy
- Relative Humidity  $(\%)$
- Wind Speed (mph)
- Wind Direction (degrees)
- Precipitation State
	- o No Recent Rainfall
	- o Light Rainfall
	- o Medium Rainfall
	- o Heavy Rainfall
	- o Snow
- Dew Point Temperature  $(^{\circ}C)$
- Freezing Point Temperature  $(^{\circ}C)$
- Five Centimetre Depth Temperature (°C)
- Thirty Centimetre Depth Temperature (°C)

# **3.2. Weather Contexts**

### **3.2.1. Wind**

The highest wind speed ever recorded in Ireland was a gust of 124 mph in 1974. From 1961 to 1990, Dublin Airport weather station recorded a mean monthly wind speed of 11.4 mph and a maximum gust of 86.3 mph. The maximum (per month) mean speed (sustained for 10 minutes) over the 30 years was 56.3 mph [11].

The Idaho Department of Transportation has a motorist warning system. The system was evaluated between 1993 and 2000 to access changes in driver behaviour when warned of high winds (> 20mph). When drivers were confronted with high winds and moderate to heavy precipitation *without* a warning system, average speeds were 12 per cent lower than average when there were no high winds. [12]

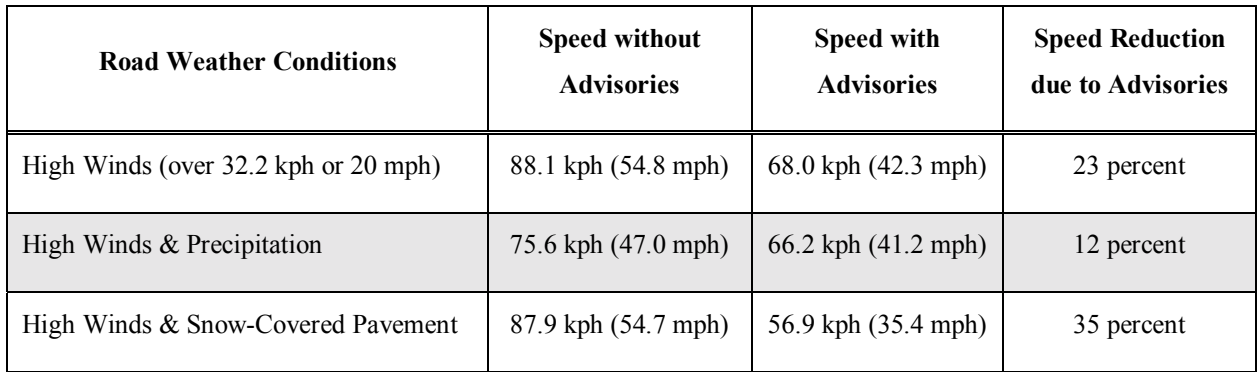

#### **Fig 3.1 Drivers Response to Weather Conditions when Advised in Idaho**

Research done in Kent University Ohio [13] determined that wind speeds of about 95 mph may tip over high profile vehicles or buses. At a wind speed of 125 mph, fewer than 10% of cars, vans and pick-ups are tipped over.

Given these findings, wind context in this project will be divided into two contexts:

- $\blacksquare$  moderate or no wind (<20 mph)
- high wind  $(≥ 20$  mph)

The Beaufort wind scale for use on land describes the dangers of wind speed:

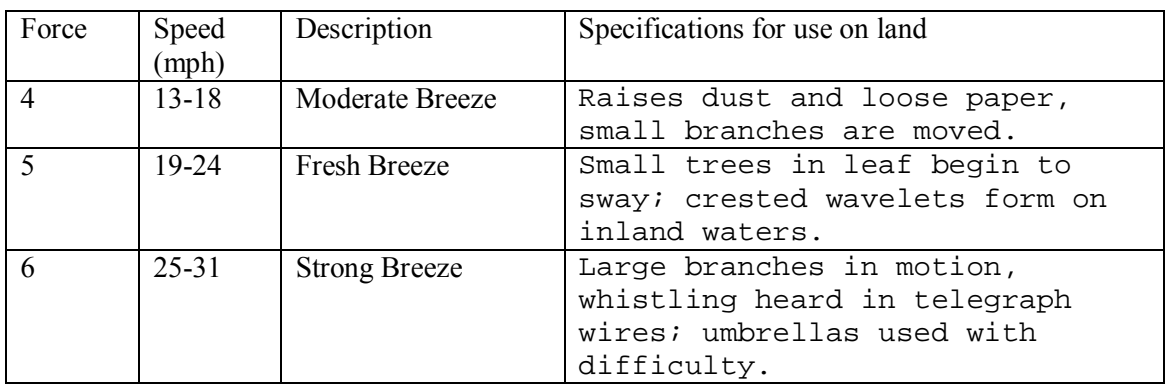

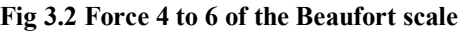

# **3.2.2. Precipitation**

All forms of precipitation can impact traffic flow. Precipitation reduces visibility, vehicle performance and roadway capacity [10]. A detailed analysis using Doppler radar data indicated that, during peak periods, travel time increases by roughly twenty four percent with precipitation [9].

This project will use the following precipitation contexts:

- ! No Rain (Precipitation State: No Recent Rainfall, Light Rainfall)
- ! Rain (Precipitation State: Medium Rainfall, Heavy Rainfall)
- Snow (Precipitation State: Snow)

These precipitation contexts are biased towards the Irish climate.

## **3.2.3. Pavement Condition**

It is important to differentiate between precipitation and pavement condition. At the Ministere de l'Equipement et des Transports in France a statistical analysis was performed of precipitation and state of the road. This study determined that during January, February and March, 52.4% of the road weather data received indicates a moist road surface (and 6.4% wet). On the other hand, the road weather data received indicates precipitation (rain/snow) for only 7.6% of the time [14].

This project will use three road state contexts:

- Dry (Road State: Dry)
- ! Wet (Road State: Moist, Wet)
- **ICY (Road State: Treated, Moist & Treated, Wet & Treated, Frost, Snow, Icy)**

# **3.3. The Irish Road Weather Information System**

The road ice monitoring system used by the NRA is called *IceCast* [15]. This allows local authorities to predict (within certain accuracy) whether segments of the road network are likely to be affected by snow or ice conditions. Road monitoring stations are strategically positioned throughout the road network. The data is collected and relayed to Met Eireann (via GPRS), who inform the local authorities whether road treatment is needed, e.g., gritting.

IceCast Traffic Safety Solutions are supplied by Vaisala, a Finnish company who are the World's leading supplier of meteorological instruments and services to transport professionals in more than 100 countries. IceCast integrates data from Vaisala ROSA weather stations as well as local forecast data and thermal maps to determine [16]:

- The need to treat the road network
- Which roads to treat
- The time to treat
- The optimum rate of the spread of salt

*IceView* is used by Met Eireann [17] to display the ROSA weather station and forecast data. Graphs, maps and tabular displays of current, historic and forecast data are displayed.

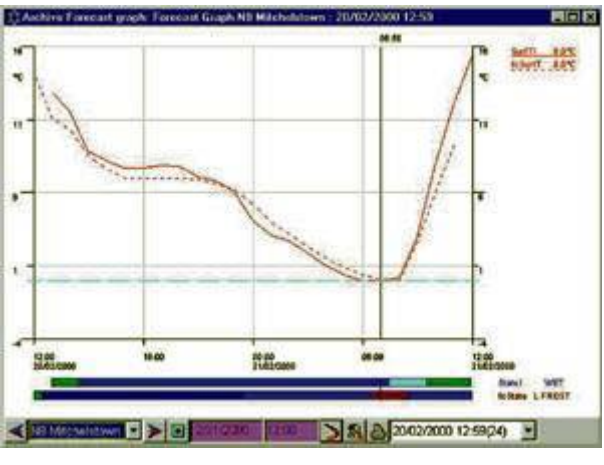

**Fig 3.3 IceView** 

Other modules of the IceCast system include: *IceWeb, IceAlarm, IcePager and IceLog*.

ROSA Ice Warning Stations provide real-time weather and pavement data to immediately inform decision-makers of ice, snow and low visibility. The station reports on surface and ground temperature, water layer thickness, air temperature, humidity, dewpoint and precipitation, and warns of black ice.

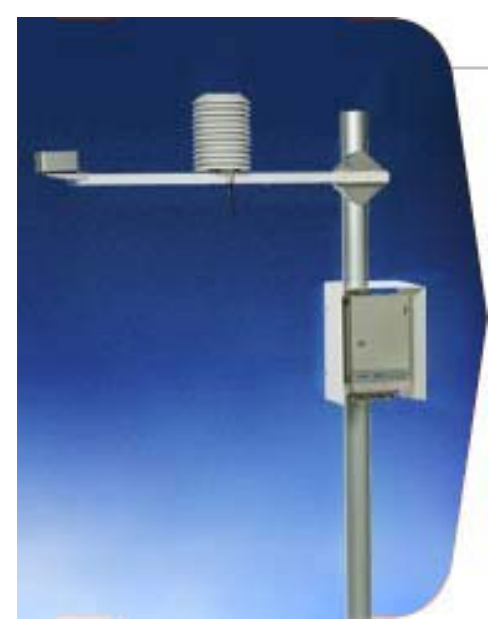

**Fig 3.4 ROSA Ice Warning Station** 

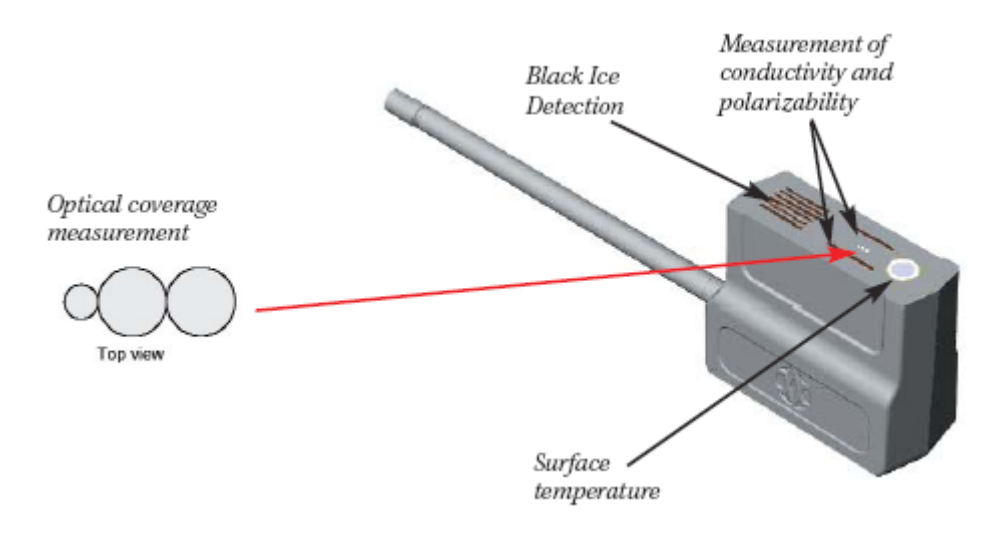

**Fig 3.5 DRS511 Road/Runway Sensor** 

Using the measurement data produced by the sensors, the ROSA Ice Warning Station determines the anti-icing chemical concentration, freezing point temperature and surface state.

The following alarms can be generated [18]:

- Rain warning
- Frost warning
- Ice warning
- Ice alarm

The measurement of water layer thickness and the detection of snow or ice on the road surface have been improved by integrating an optical sensor into the road sensor. The optical sensor consists of a construction of optical fibres. The middle fibre emits invisible infra red from the sensor upwards while the two other fibres measure the amount of reflected light. Based on this the sensor is able to measure water layer thickness and the presence of snow and ice.

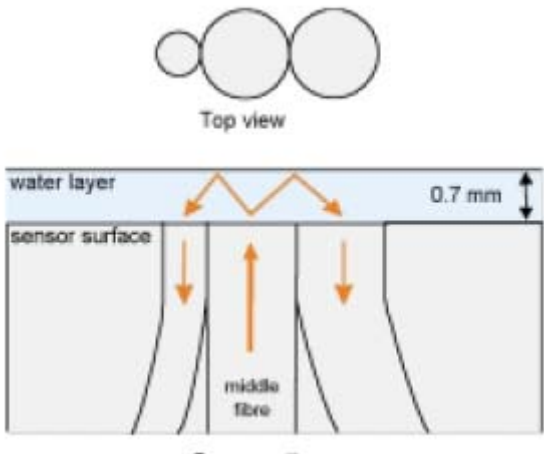

Cross section

Fig 3.6 The principle of the optical "eye"

The Finnish Road Administration tested this sensor and in 86% of cases the road state measured was the same as the observed road state. These measurements and others (surface and ground temperature, surface capacitance (for black ice detection) and surface conductivity (for precipitation detection)) are analysed in the ROSA station.

The IceCast system hub provides a robust multi-tasking environment. It manages the collection and handling of observational weather station data.

*IceBreak* is a model used by Met Éireann [17] to produce forecasts of road surface conditions; it was also developed by Vaisala and is the world's most popular ice

prediction model. This heat-balance model takes as input forecasts of air and dew point temperature, wind speed, cloud amount and type and rainfall measurements. This data is collected at 3 hourly intervals over a 24 hour period. When the model is run, the output consists of road surface temperatures at hourly intervals and a forecast of the road surface state. Local authority engineers connect to Met Éireann's server and view the latest forecasts.

The anemometer (WAA151) likely in use by the NRA has an operating range of 75 m/s or 167.8 mph. A wind-rotated chopper disc attached to the shaft of the cup wheel cuts an infrared light beam 14 times per revolution and this generates a pulse from the phototransistor. This pulse rate is directly proportional to the wind speed. There is a heating element in the shaft tunnel to prevent the bearings from freezing.

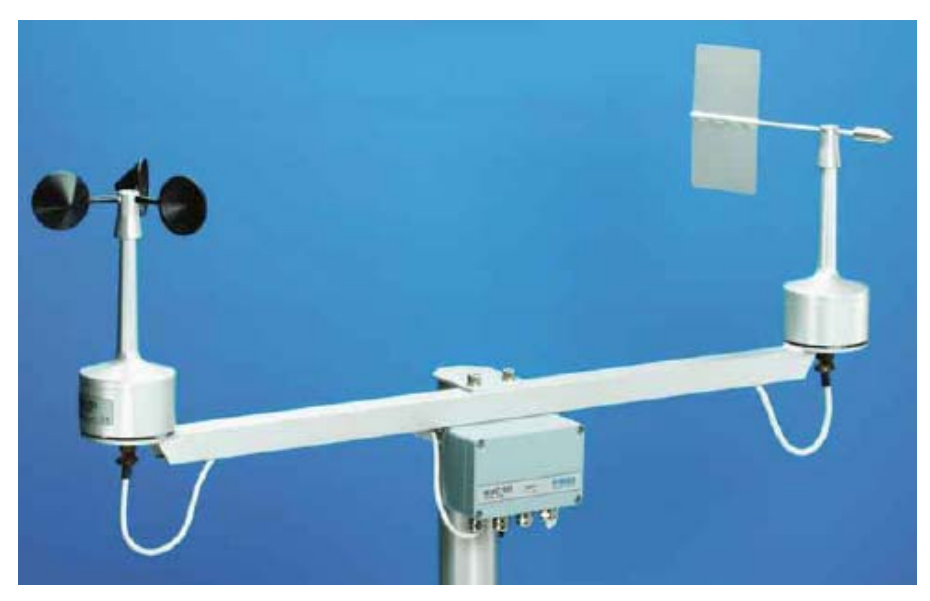

**Fig 3.7 WA15, complete with anemometer and wind vane** 

The wind vane (WAV151) is counter-balanced, low-threshold and optoelectronic. Infrared LEDs and phototransistors are mounted on six orbits on each side of disk. When the vane turns, the disk creates changes in the code received by the phototransistors. The code is changed in steps of 5.6°. There is also a heating element in the wind vane.

The anemometer and wind vane complies with performance and environmental test standards [18]:

- Wind tunnel tests
- Vibration tests
- Humidity tests
- Salt fog tests

# **3.4. Review of Open Source GIS Systems**

Geographic Information Systems (GIS) are a combination of spatial data, hardware, and software that allow for complex analysis and querying of mapped information. The successfulness of this research undertaking is heavily dependent on the choice of GIS. The following criteria were used to shortlist candidates:

- Component model
- Relevant APIs
- Data format support
- Usage community
- Robustness
- Lifetime

Sources of information were:

- http://www.freegis.org
- http://www.opensourcegis.org

# **3.4.1. GRASS (Geographic Resource Analysis Support System)**

(http://grass.itc.it)

GRASS is certainly the largest GIS open source software project. It is written in C and operates through a graphical user interface and shell in X-Windows. A 464 page book is available. GRASS has portability problems on windows (experimental at the moment). GRASS can be used in shell scripts which allow users and programmers to create new applications and link GRASS to other software packages.

#### *Component model*

The GRASS GIS needs to be installed on a server to get the system running. The GRASS GIS is a fully fledged backend processing system, so it would have the capability to implement online systems with spatial analytical capabilities rather than providing visualizations on the clients, which is commonly available in other Web GIS applications. Attributes can be stored in many ways in (external) databases. All attributes are handled through a common layer called the DBMI library (DataBase Management Interface) which provides several drivers including ODBC.

#### *Relevant APIs*

For programming a fully documented C-API (> 800 GIS functions) is provided. Java interfaces are also offered. GRASS-JNI allows programmers to access GRASS data from applications written in Java. It uses JNI (Java Native Interface) language to use the GRASS library and its API closely resembles the GRASS Programmers' API.

#### *Data format support*

GRASS can import/export lots of image, raster and vector formats, however there is currently a bug reported against the import of MIF/MID files (MapInfo).

#### *Usage community*

GRASS has involved a large number of federal US agencies, universities, and private companies. GRASS is currently used in academic and commercial settings around the world, as well as many governmental agencies including NASA, The National Park Service and The US Census Bureau.

#### *Robustness*

Users can write their own code to interface with the documented GIS libraries and by using the GRASS Programmers Manual.

#### *Lifetime*

GRASS has been under continuous development since 1982. It was originally developed by the US Army Corp of Engineers from 1982-1995. GRASS 1.0 was released 1985 and GRASS 5.3 was released in May 2004. GRASS 5.7 is currently under development.

## **3.4.2. JUMP (Java Unified Mapping Platform)**

(http://www.vividsolutions.com/jump)

JUMP is written in 100% pure Java and is a GUI-based application for viewing and processing spatial data.

#### *Component model*

JUMP's workbench for viewing and processing data loads extensions (jar files) on start up such as renderers, plug-ins, curser tools and data sources that uses JUMP's data structures to draw, load, save and manipulate drawings.

#### *Relevant APIs*

JUMP provides APIs exposing all core classes. JUMP provides an API giving full programmatic access to all functions, including I/O, feature-based datasets, visualization, and all spatial operations. Documentation is available for these API's.

#### *Data format support*

The JUMP geometry model supports all open GIS Consortium data types.

#### *Usage community*

Two user communities exist for JUMP. The workbench can be used by anyone who wants to view or process spatial data. Access is given to all APIs that JUMP uses, so developers use the APIs for developing their own applications.

#### *Robustness*

The core class APIs allows spatial functionality to be easily incorporated in other standalone Java applications. The JUMP Workbench allows multiple layers of data to be displayed. The JUMP Workbench is designed to be highly modular, open and extensible. New functionality can easily be added and has access to all Workbench components and functions.

#### *Lifetime*

JUMP 1.0 was released only in June 2003 and 1.1 in November 2003.

### **3.4.3. MapServer**

**(**http://mapserver.gis.umn.edu)

MapServer is not a full-featured GIS system but allows users to create "geographic image maps", that is, maps that can direct users to content. MapServer focuses on web mapping and not GIS services. MapServer can display high-quality thematic maps, but it apparently lacks analytic functions of any kind. A GPS tracking system is available as a demo.

#### *Component model*

The software builds upon other popular OpenSource or freeware systems like Shapelib, FreeType, Proj.4, GDAL/OGR and others.

#### *Relevant APIs*

The MapServer system now supports MapScript which allows popular scripting languages such as Perl, Python, Tk/Tcl, and Java to access the MapServer C API.

#### *Data format support*

Vector and raster formats supported.

#### *Usage community*

It is used all over the world commercially for example it is used as a mapping interface for Minnesota Census Data.

#### *Robustness*

MapServer will run on Linux/Apache platforms and is known to compile on most versions of Linux/UNIX, MS Windows and MacOS.

#### *Lifetime*

MapServer was originally developed by the University of Minnesota in cooperation with NASA and the Minnesota Department of Natural Resources. MapServer 1.0 is around since 1997 and is currently at 4.02.

### **3.4.4. GeoTools**

**(**http://www.geotools.org)

It is written in Java and is designed to be used by developers for developing geospatial services and applications. It is the leading GIS open source Java library.

#### *Component model*

GeoTools is a Java toolkit for developing interactive geographical maps. GeoTools puts emphasis on the client side mapping applets which require little or no server support. The components that make up the GeoTools architecture are Viewer, Scaler, Theme, Layer, Shader, GeoData, Highlight Manager and Shade Style.

#### *Relevant APIs*

GeoTools provides over 110 packages with over 1300 Java classes.

#### *Data format support*

It supports data source formats such as MapInfo (MIF and MID) and VPF (Vector Product Format). Among the data store formats supported are mySQL (work in progress).

#### *Usage community*

GeoTools is only used by developers to develop GIS applications. It is used widely in academic and commercial settings.

#### *Robustness*

New map layers can be added easily and all classes come with an abundance of operations. The source code can be recompiled easily.

#### *Lifetime*

Work began in 1996 at the University of Leeds. GeoTools is not yet finished but offers many features, the last release was GeoTools 2.0-B4 in May 2004. It has about 117,500 downloads to its credit (sourceforge.net).

# **3.4.5. OpenMap**

**(**http://openmap.bbn.com)

#### *Component model*

OpenMap is a Java Beans based toolkit for building applications and applets needing geographic information. OpenMap provides a set of Swing components that understand geographic coordinates. These components help display map data, and help handle user input events to manipulate that data.

#### *Relevant APIs*

OpenMap is primarily for data viewing and offers very little in the way of analysis functionality.

#### *Data format support*

The MapInfo functionality in OpenMap supports MIF files, however does not support MID or TAB files. However, TAB files can apparently be exported to MIF using MapInfo.

#### *Usage community*

OpenMap has provided support to both government and commercial users such as Lockheed Martin, MITRE Corporation and various colleges and universities

worldwide. BBN Technologies finds that OpenMap provides most customers with 90% of the solution they need and BBN provides consulting for the remaining 10%.

#### *Robustness*

OpenMap<sup>TM</sup> is a trademark of BBN Technologies however users are free to add features/change source code.

#### *Lifetime*

A company called BBN Technologies began developing OpenMap as a web-based client-server tool in 1995 and released it as open source in 1998. It is a member of the Open GIS Consortium since 1995. The latest version is OpenMap 4.6, released February 11, 2004.

### **3.5. Evaluation of Open Source GIS Systems**

### **3.5.1. GRASS**

The evaluation of GRASS was first attempted on a windows environment using (Cygwin/X) which is a linux-like environment for windows. Cygwin 1.5.10-3 tools were installed by selecting all available packages. To use the graphical output an XServer and X11 libraries were required, these were apparently available using the XFree86 options in the Cygwin program setup, however these packages seemed to have been removed from this version. To use winGRASS with the X11 display, precompiled Tcl/Tk libraries (version 8.3.4 was installed) were needed. Finally GRASS 5.0.3 was installed. The graphical output failed to work successfully, along with problems with spaces in files names etc. so the linux implementation of GRASS looked increasingly more attractive and stable.

GRASS 5.0.3 worked on the linux platform without problems. GRASS has a clientserver architecture with a comprehensive set of operations. Operations were performed (via a CLI) to retrieve information like: - the length of roadway that traverses a forest, from a sample dataset. GRASS has ample analytical operations and definitely fulfils the requirements for the journey time estimator project. The client-server nature of GRASS

is not a desired requirement for this project; the message passing (in terms of database queries) between client (e.g. web client) and server will be minimal. GRASS provides a tool for converting MapInfo files to GRASS format, however there is a bug logged against this at the moment and has not been fixed yet; nevertheless, it shouldn't take a long time to develop a parser to fulfil our needs.

### **3.5.2. JUMP**

The JUMP workbench was evaluated is a practical tool for viewing and processing spatial data. This tool could be useful later adding layers to the maps. The developers of this application; Vivid Solutions, have produced a Java Topology Suite (JTS) which is a really useful API of 2D spatial predicates and functions for scenarios like intersection. The technical specifications, javadoc and a developer's guide are available for the APIs. These APIs will be useful for the journey time estimator project.

### **3.5.3. MapServer**

This application focuses on map generation or maps that can direct users to content. MapServer is installed and run on a Web Server. MapServer's features are characterised by the output format of the maps generated. MapServer may be useful later if the client needs a map to be directed to content e.g. average journey time for a road segment.

### **3.5.4. GeoTools**

GeoTools was evaluated using sample code and a sample shapefile data set (SpearFish). This GIS application was running as a desktop application. "A shapefile stores nontopological geometry and attribute information for the spatial features in a data set. The geometry for a feature is stored as a shape comprising a set of vector coordinates" [19]. The Evaluation map had six *layers* including roads and sites. The shapefile was easily parsed and the features and attributes were extracted. The roads were represented using *polylines* and the sites represented using *polygons*. Operations evaluated included

• *contains,* which checks if a point lies within the polygon.

- *intersection,* which finds the point(s) where two *geometries* intersect, e.g., a line and a polygon (could be useful for roads and weather station sites).
- *distance,* which finds the closest distance between two *geometries,* e.g., a point and a line (could be useful for mapping vehicle position to road segments).

Lots of other operations evaluated also such as: *getLength, getArea*. See below for a graphical demo of road segments, areas (polygons, e.g., meterlogical area or road event impact) and one highlighted segment, perhaps road closure.

The *MathTransform* interface is used to apply transformations in GeoTools.

A factory class exists to create a *CoordinateTransformation* from source and target *CoordinateSystem* objects. Pre-made static objects exist in GeoTools such as WGS84 (an earth-fixed Cartesian coordinate system) make it easy to reference commonly used coordinate systems. *CoordinateSystem* objects can also be made by hand by parameter setting (e.g. true and false origins, semi major and semi minor axes) or from well known text embedded in strings parameters.

A *MathTransform*Factory can also be used in GeoTools, which is a lower level API to give the user more control when creating transforms. Among the key words available to create a transform is *Transverse\_Mercator.*

Creating a projected coordinate system (in the case of this project, to the National Irish Grid) should not be a difficult task using GeoTools.

### **3.5.5. OpenMap**

The Evaluation consisted of the use of a demo application and an examination of the APIs available. OpenMap is geared towards viewing and presentation of maps. The available operations appeared to be insufficient and offered little analytic operations.

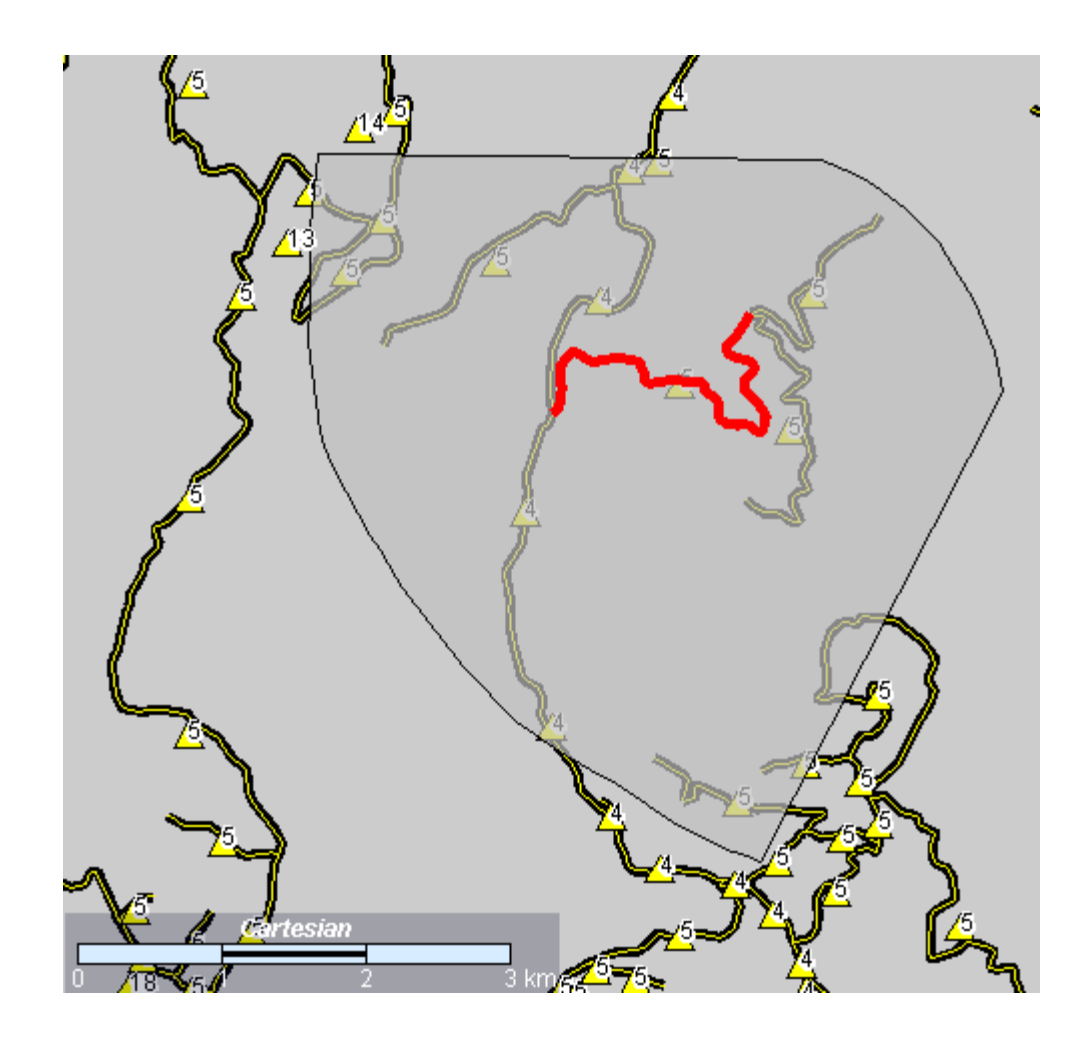

**Fig 3.8 Sample Data Set evaluated using GeoTools** 

# **3.5.6. GIS Evaluation Conclusion**

GeoTools was used in this project because:

- $\checkmark$  Fully Featured GIS
- $\checkmark$  Has Coordinate Transformation Libraries
- $\checkmark$  Vast amount of APIs (≈110 packages, ≈1300 classes)
- $\checkmark$  Ongoing development since 1996
- $\checkmark$  Multiple file format support
- $\checkmark$  Robust
	- $\checkmark$  Source code can be recompiled easily
	- $\checkmark$  Add multiple layers easily

### **4. DESIGN**

This chapter details design decisions made to implement a Journey Time Estimation System. Fig 4.1 shows a high-level view of how the final product may be deployed.

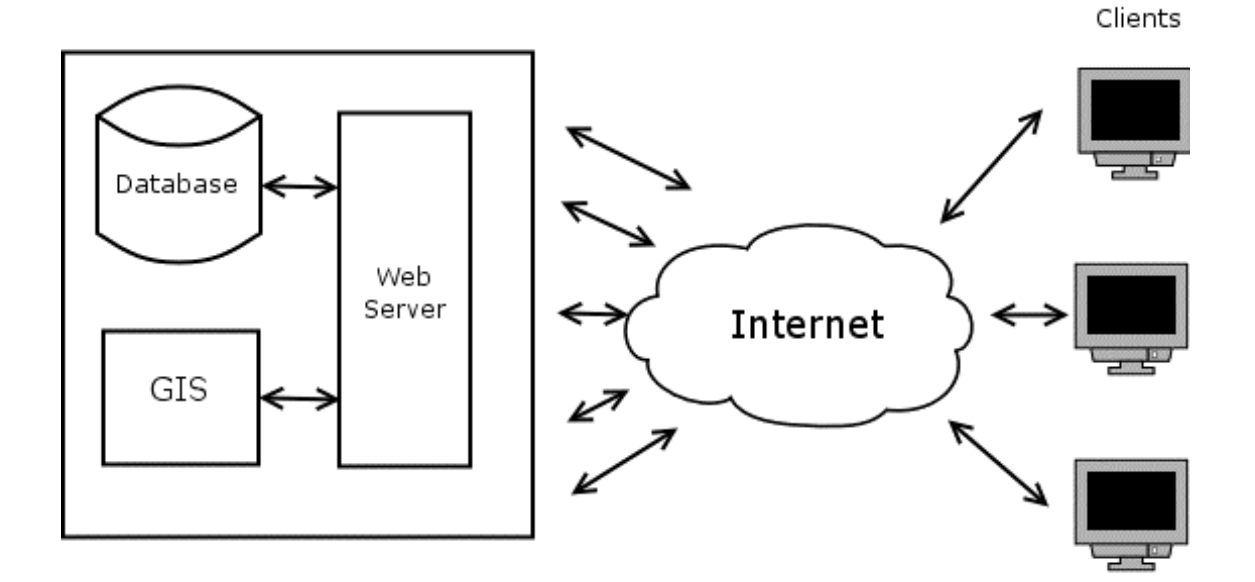

**Fig 4.1 Deployment Diagram**

The process running on the web server will access only two components; the database where the journey times and context data is stored and the Geographic Information System so that the server process can check which journey times need to be tagged with which context data.

The following sections in this chapter outlines the key modules in the journey time estimator.

### **4.1. GPS Data Acquisition**

The GPS data is available in batches and is batch processed. The GPS data is in csv (comma separated value) format. There are a number of ways to read the batch data.

1. Use the implementation language to parse the batch data and populate the database.

- 2. 'Load' the batch data into the database and leave the database decide the columns.
- 3. Treat the batch data as an ODBC (Open Database Connectivity) data source.

Option 1 could be considered as overkill given that each line of the data is a GPS reading and the values are separated by commas, i.e. the data source already has a structure. Option 2 would load the contents of the entire batch of data into the database which isn't required. Option 3 is a robust solution. As an ODBC data source, the querying component has the flexibility of using SQL to retrieve values in a speedy fashion.

Fig 4.4 shows the data schema for the journey times. One of these records exists for each one-way journey undertaken by a vehicle between two adjacent towns i.e. one road segment. The start time and finish time are necessary (as oppose to just the journey duration) so that this data set can be tagged later with contexts that have the same or similar extent in time. A schema exists for storing a town also as shown in Fig 4.2.

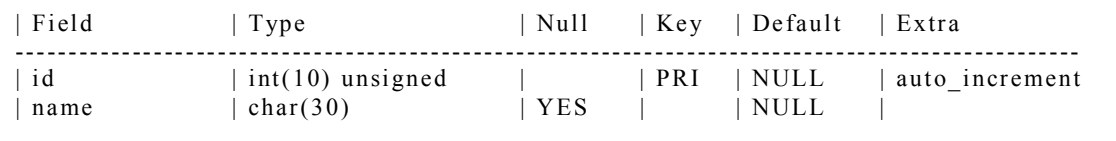

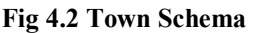

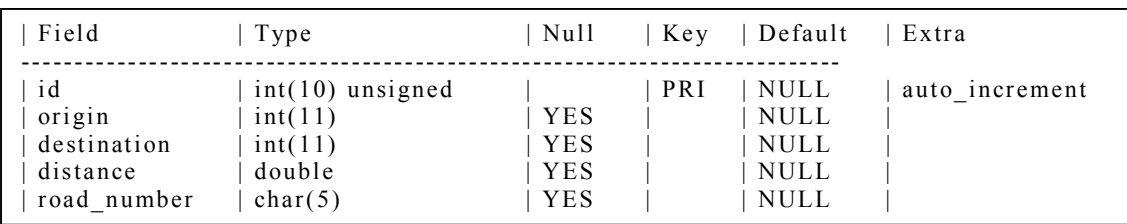

#### **Fig 4.3 Road segment schema**

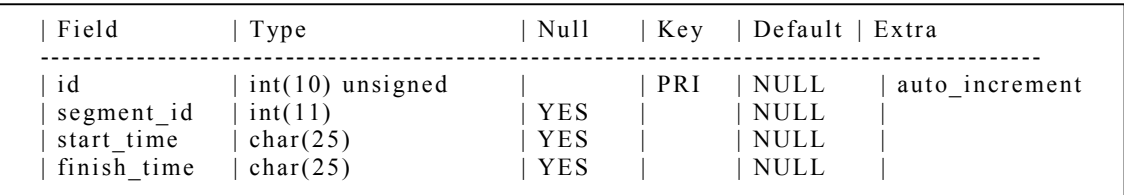

**Fig 4.4 Journey time data schema** 

### **4.2. GPS Coordinate Conversion**

Conversion must be done from the GPS Geodetic Coordinates (based on WGS84 references) to the Irish National Grid plane coordinates. An implementation of this has already been written in C and MapBasic (former project, see section 1.2) however an implementation using Java and GeoTools would be desirable.

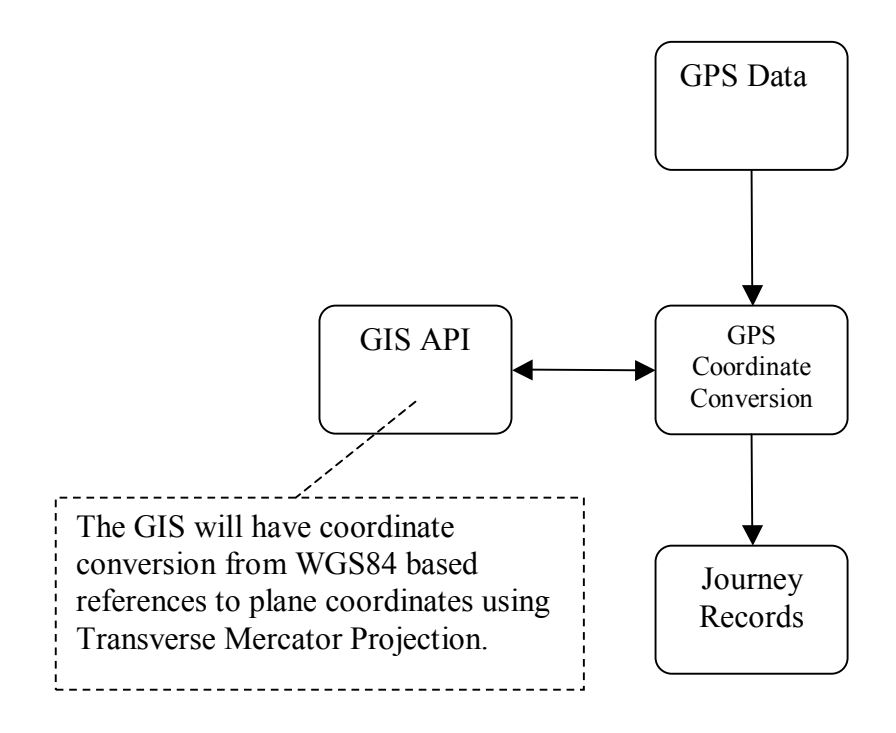

**Fig 4.5 Coordinate Conversion** 

### **4.3. Context Acquisition**

Context data from the sensors in the environment needs to be collected and stored in a database. At the moment this information is available in batches of ASCII files. These files will need to be parsed to extract the appropriate values and then new records will need to be generated from this data. The same decision process was used as in section 4.1 above for reading the context data. These new records should then be uploaded to a data base so that the data can be correlated with the journey times. Fig 4.6 below show the weather data schema, one of these records will represent the data retrieved from each periodic poll of the weather stations.

| Field                                                                  | Type                                                                                      | Null   Key   Default   Extra                                                                                          |  |
|------------------------------------------------------------------------|-------------------------------------------------------------------------------------------|----------------------------------------------------------------------------------------------------|--|
| id<br>sensor id<br>time<br>wind<br>pavement condition<br>precipitation | $int(10)$ unsigned<br>$int(10)$ unsigned<br>char(255)<br>char(30)<br>char(30)<br>char(30) | PRI   NULL<br>auto increment<br><b>YES</b><br>NULL<br>YES<br>NULL<br>YES<br>NULL<br>YES<br>NULL<br>YES<br><b>NULL</b> |  |

**Fig 4.6 Weather data schema** 

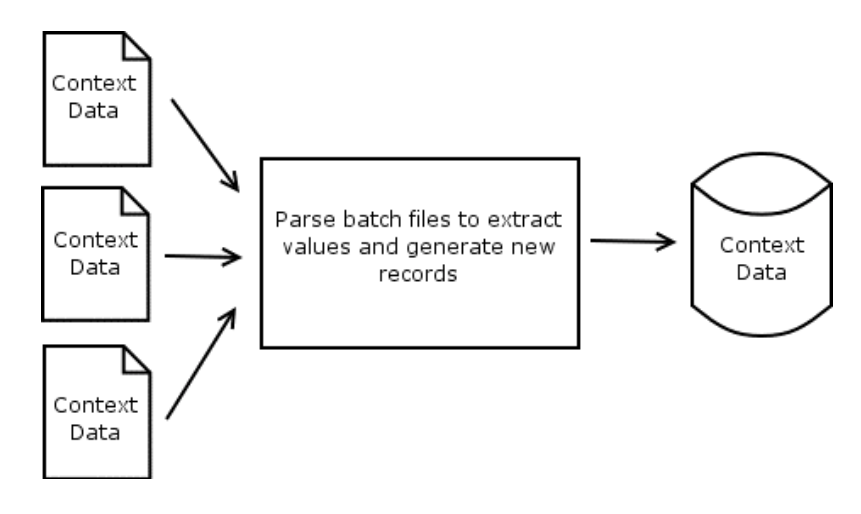

**Fig 4.7 Context Acquisition** 

Note that there is no interaction with the GIS here. This will not be done until the user queries the system to retrieve contextualised journey times.

### **4.4. Context Application**

Journey records are essentially the start and finish time of vehicles on the road segments. This data needs to be tagged with context data to produce route profiles for the road segments. One way to correlate journey records and context information is via a relational database. The context data also needs to know properties about the sensors in order to do the map matching. Properties would include the grid coordinates of the sensor.

| Field                                                | Type                                                                   | Null                            | Key | Default                                                    | Extra          |
|------------------------------------------------------|------------------------------------------------------------------------|---------------------------------|-----|------------------------------------------------------------|----------------|
| id<br>name<br>easting<br>northing<br>range<br>extent | $int(10)$ unsigned<br>char(30)<br>double<br>double<br>double<br>double | YES<br>YES<br>YES<br>YES<br>YES | PRI | <b>NULL</b><br>NULL<br><b>NULL</b><br>NULL<br>NULL<br>NULL | auto increment |

**Fig 4.8 Sensor Data Schema** 

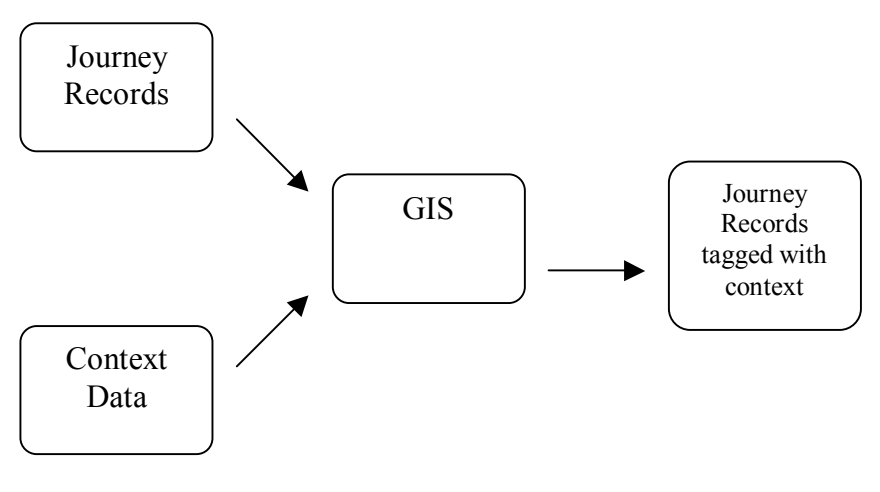

**Fig 4.9 Context Application** 

The context could also be represented in a hierarchy. Some research articles call these levels: mission, major and sub-contexts or contexts, features and values.

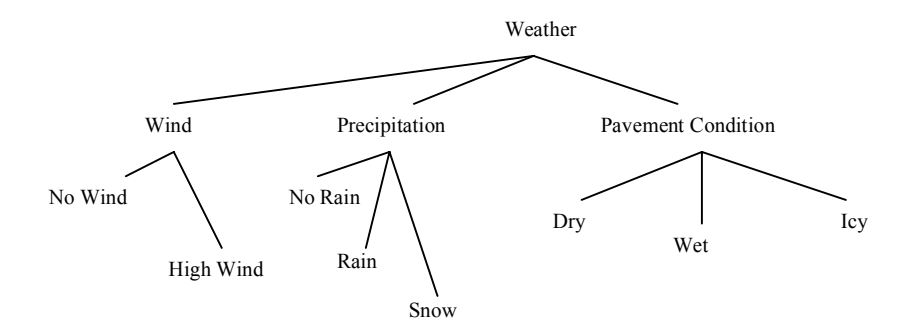

**Fig 4.10 A hierarchical way to represent context** 

In this project the context will be stored in database records without the hierarchical data structure.

# **4.5. Traveller Information System**

The traveller information system will be in the form of web server. The web server collects all the required journey times from the journey time database and correlates this information with the context data. This is depicted in Fig 4.11 below.

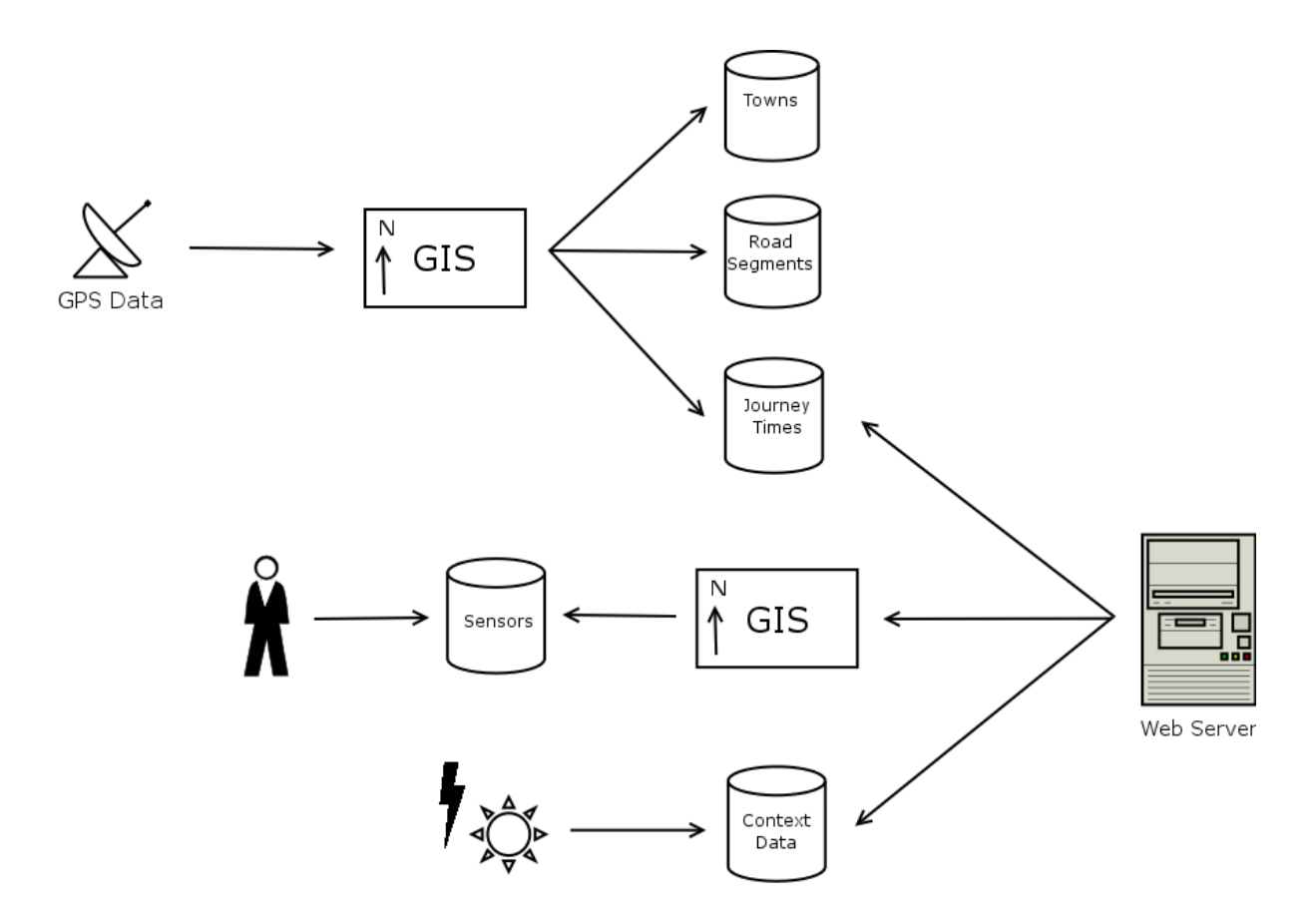

**Fig 4.11 Architecture diagram for the journey time estimation system** 

# **5. IMPLEMENTATION**

### **5.1. Pre-Processing of Map Data**

The digital representation of the Irish national primary route network was received from the National Roads Authority of Ireland (NRA). This representation was compiled using vehicles (with GPS receivers) travelling the route network. The file format of the roads representation was in a MapInfo® format. At the time of implementation, GeoTools does not support MapInfo<sup>®</sup> format. A popular format that geotools does support is ERSI shapefiles. MapInfo Professional was used to convert the MapInfo files to shapefile format.

After converting the files to shapefiles a problem was encountered whereby the segments of roads did not correspond to inter-urban line segments. Fig 5.2 depicts why the pre-processing was necessary, some segments traversed over towns (E.g. 6, 7 of left map), while others represented half of an inter-urban road segment (E.g. 3, 8 of left map). This is a problem because the inter-urban line segments need to be represented as objects in the running software so that operations can be performed such as distance and start and end point of inter-urban line segments. The map data needs to be preprocessed before it can be used in a GIS application.

The class diagram of the pre-processing package is shown in Fig 5.1

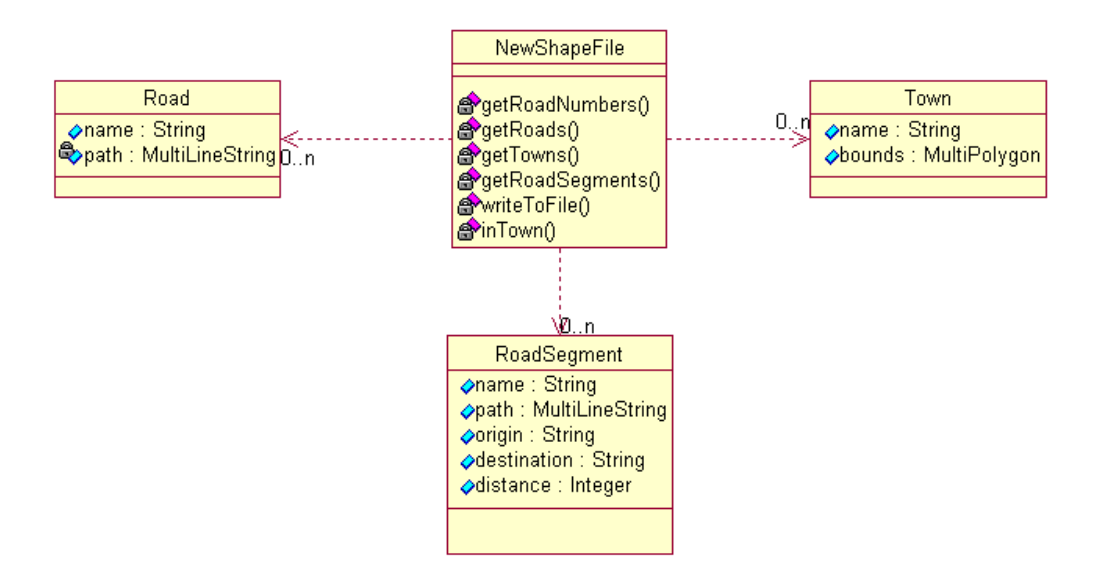

**Fig 5.1 Pre-Processing Class Diagram** 

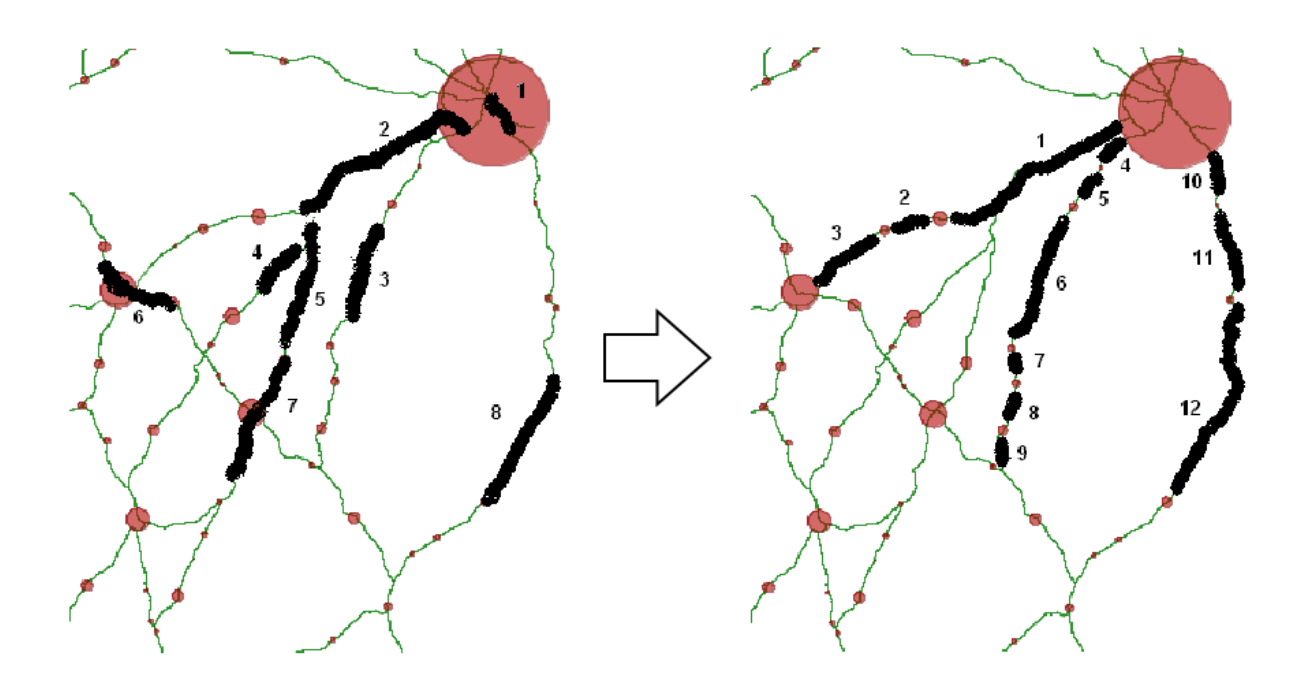

**Fig 5.2 Motivation for Pre-Processing** 

#### Algorithm:

- 1. **Read all features from the road shapefile.** (features read using *org.geotools.data.FeatureReader*)
- 2. **Get all road numbers (e.g. N1..N86) from 1.** (*getRoadNumbers(),* the road number is an attribute and was read using *getAttribute("ROAD"*) from the *FeatureReader* package)
- 3. **Generate routes (e.g. 86 routes) using 1 and 2 above.** (*getRoads(),* select all roads from the road set ordered by road number and *union* the roads (geometries) with a similar road number together.
- 4. **Read all features from the town shapefile.** (*getTowns(),* get a list of all towns in the shapefile, towns are read using *getAttribute("TOWNNAME"*))
- 5. **Generate inter-urban new road segments using 3 and 4 above.** (*getRoadSegments()*)
- 6. **Write new inter-urban road segments to a new shapefile using 5 above.** (*writeToFile()*, writes the new geometries to the new shapefile and the new attributes (road name, origin, destination) to the associated dbf file. This is accomplished using *org.geotools.data.shapefile.shp.ShapefileWriter* package and *writeGeometry* method)

### **5.2. Coordinate Conversion**

### **5.2.1. Introduction**

The journey time estimator system is based on the use of Global Positioning System (GPS) data provided by a fleet of probe vehicles. This data needs to be matched with a map of routes in order to create route profiles. The digital map of routes and towns of Ireland available for this project are referenced using the Irish Grid reference system.

## **5.2.2. The Irish Grid Reference System**

The Irish Grid is a *plane* co-ordinate system based on a modified Transverse Mercator Projection. The Irish Grid was developed over more than two hundred years, beginning in 1783 with the Principal Triangulation, which finished in 1832. The Ordnance Survey of Ireland (OSi) carried out a Primary Triangulation (or re-triangulation) of Ireland from 1958 to 1969. In 1975, one adjustment was made (called the 1975 Mapping Adjustment) to produce latitude and longitude positions (geographic co-ordinates) for the primary stations in the reference frame. A modified Airy ellipsoid was used as a model for the earth.

The OSi projects geographic co-ordinates onto the Irish Grid using standard Transverse Mercator projection with Irish parameters (Fig 4). Positions on an Irish Grid are expressed in two dimensions as Easting (E) and Northing (N) relative to a *false origin.* 

# **5.2.3. The Modified Airy Ellipsoid**

Ellipsoids are a good approximation of the shape of the earth. The shape of the earth surface varies all over the globe, thus different sized ellipsoids suit different regions. The best fitting ellipsoid for Ireland is the Airy Modified Ellipsoid. The best fitting ellipsoid for a region is called the reference ellipsoid. The best fitting global ellipsoid is the GRS80 and is used by GPS [20].

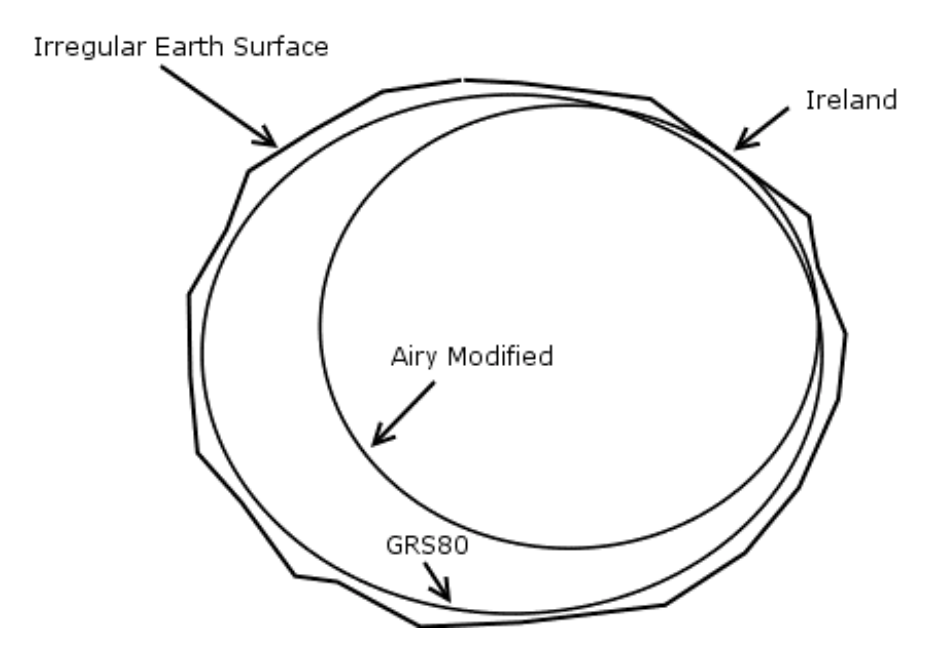

**Fig 5.3 Airy Modified is a better fitting for Ireland rather than GRS80** 

### **5.2.4. The Transverse Mercator**

Projecting coordinates from a curved surface onto a flat surface will cause some distortion, but given an appropriate projection system for a region the distortion can be minimised. One projection which retains shape and scale is the Transverse Mercator Projection.

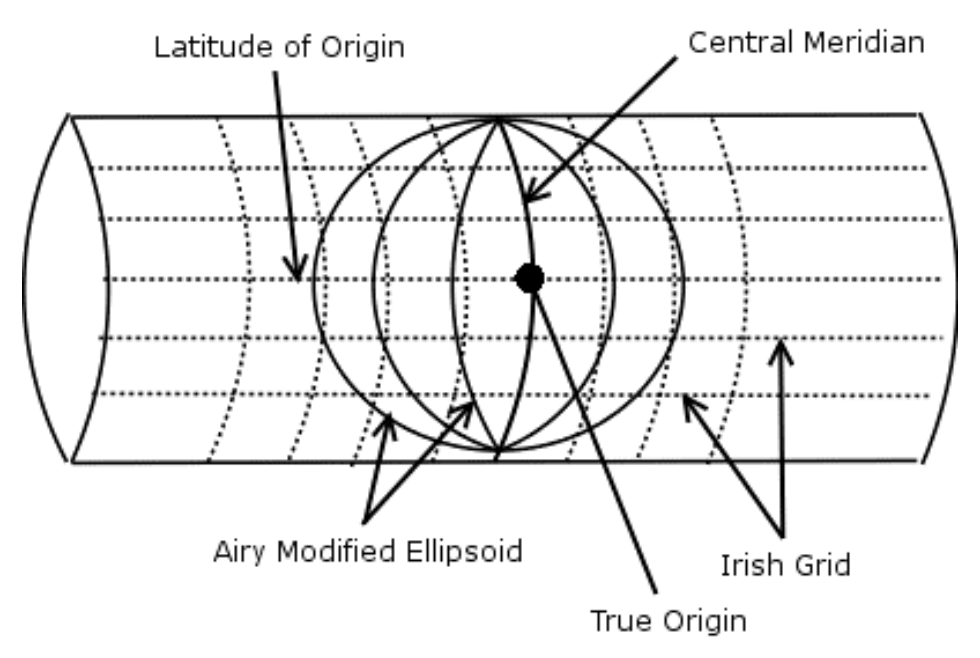

**Fig 5.4 Transverse Mercator Projection onto a Plane Grid** 

A cylinder is wrapped around the ellipsoid so that its circumference (or some of it) touches the ellipsoid along a line of longitude i.e. the central meridian. The radius of the cylinder will match the 'radius' of the ellipsoid at one point only, this is the *true origin*. The origin is chosen to be a central area of the area being projected e.g. the middle of Ireland. The cylinder is then unwrapped providing a flat surface.

The scale of the projected area is correct along the central meridian. However the scale away from the central meridian increases in a uniform way and this can be corrected by applying a *scale factor*. The scale factor is dependent on the position of the region on the globe.

For convenience purposes a *false origin* is introduced to rid the coordinate points of negative values. Two constants, one for east coordinates and one for the west coordinates are added to coordinates referenced from the true origin.

# **5.2.5. Coordinate Conversion**

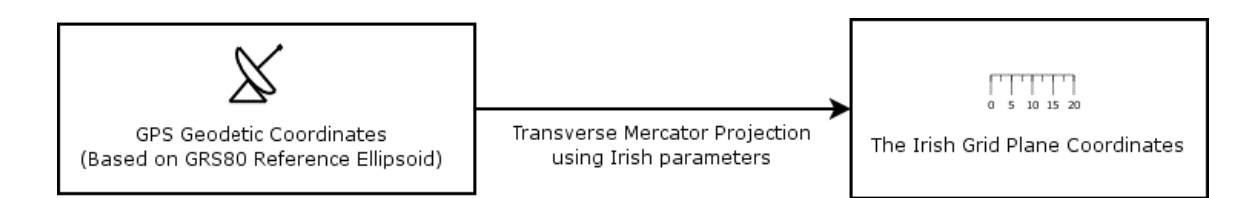

**Fig 5.5 Goal of the Coordinate Conversion Module** 

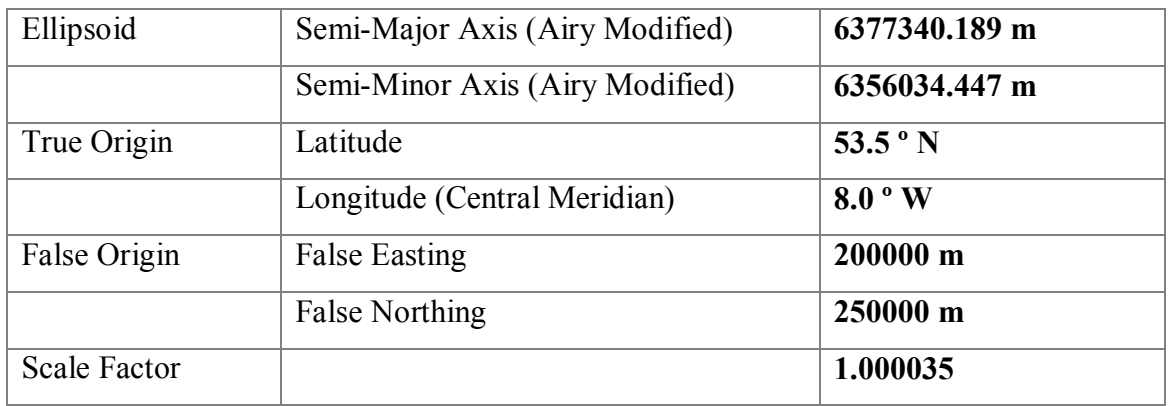

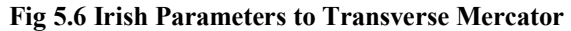

Two methods of coordinate conversion in GeoTools were evaluated:

#### **Method 1. Modify Transverse Mercator Projection**

A Transverse Mercator Projection implementation is available in the GeoTools2 coordinate transformation package. Relevant parameters can be set to achieve a modified projection. The above Irish parameters (Fig 5.6) were used to create a modified Transverse Mercator Projection.

#### **Method 2. Use** *CoordinateTransformationFactory*

*CoordinateTransformationFactory* can be used to automatically create transformations given two *CoordinateSystem* objects. *CoordinateSystem* objects can be created by using pre-made static objects or writing a definition. One such pre-made static object is WGS84 which defines the source coordinate system. No such static object exists for the Irish Grid, so one was created using WKT (Well Known Text) strings to define the coordinate system. The Irish parameters above were used to define the coordinate system.

### **5.2.6. Evaluation of Coordinate Conversion**

Two sample computations of coordinate conversion were given in [21].

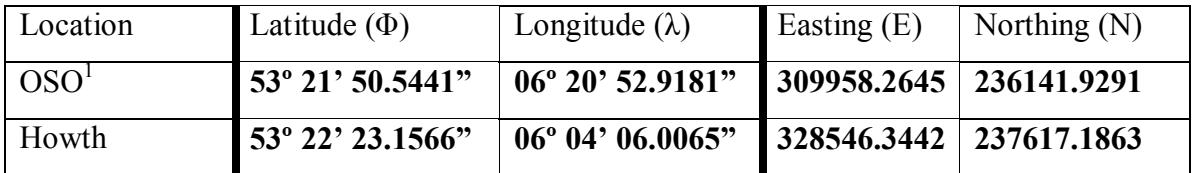

Fig 5.7 OSi Computations of E and N from  $\Phi$  and  $\lambda$ 

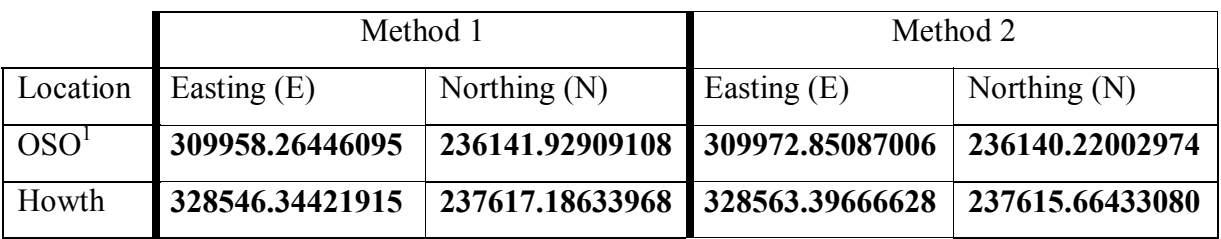

**Fig 5.8 GeoTools Computations of E and N from Φ and λ**

1 Ordnance Survey Office (Phoenix Park)

Using the GeoTools Transverse Mercator implementation and applying the irish parameters (Method 1) appears to work perfectly.

### **5.2.7. A New Coordinate System**

In recent times, the deployment of new technologies, such as GPS and more computationally powerful computers has highlighted some shortcomings of reference systems. With the advent of GPS it is now more appropriate to maintain accuracy of the survey by using a coordinate system that is compatible with GPS so that there would be little distortion. This is the case for a new projection system for Ireland not using the modified Airy Ellipsoid (a regional ellipsoid) but an accepted global one such as GRS80.

This is a new projection called the Irish Transverse Mercator Projection.

The coordinate conversion can be easily switched to project onto the Irish Transverse Mercator by substituting the parameters above in Fig 4 with new parameters that can be found in [22]. Of course a digital map with points referenced using the Irish Mercator Projection is also required.

### **5.3. GPS Data Processing**

Journey Time records are generated by the GPS data processing package. The GPS data is a detail of the trajectory of a single vehicle and the time the GPS reading was made. In Fig 5.9 the first four values of the GPS reading are of interest in this project, namely: record number, date and time, longitude and latitude. The digital representation of the road network uses the National Irish Grid Reference System, so in order to map these GPS readings to the route network, the longitude and latitude values must be converted to Irish National Grid reference points. See Section 5.2.

96253817,2003-04-03 16:03:00,"-6.374623055555555","53.485321666666664",71,"30040310030b7a0956fea1d4dc00c641",1491,,5,,,1,"1",,2003-04-05 06:29:47.100000000, 96253818,2003-04-03 16:03:00,"-6.373231388888889","53.48373333333333",68,"30040310030b79f300fea1e86e00bd41",1491,,5,,,1,"1",,2003-04-05 06:29:47.117000000, 96253819,2003-04-03 16:03:00,"-6.370569722222222","53.48078833333334",74,"30040310030b79c996fea20ddc00ce41",1491,,5,,,1,"1",,2003-04-05 06:29:47.133000000, 96253820,2003-04-03 16:03:00,"-6.369043055555555","53.47911833333333",79,"30040310030b79b21afea2235400dc41",1491,,5,,,1,"1",,2003-04-05 06:29:47.133000000, 96253821,2003-04-03 16:04:00,"-6.365974722222222","53.47575666666667",72,"30040310040b7982d4fea24e7a00ca43",1491,,5,,,3,"1",,2003-04-05 06:29:47.150000000, 96253822,2003-04-03 16:04:00,"-6.364483055555556","53.47413",72,"30040310040b796bf4fea2637400c841",1491,,5,,,1,"1",,2003-04-05 06:29:47.163000000, 96253823,2003-04-03 16:04:00,"-6.361536388888889","53.47091833333333",72,"30040310040b793ecafea28ce400c842",1491,,5,,,2,"1",,2003-04-05 06:29:47.163000000, 96253824,2003-04-03 16:04:00,"-6.360128055555555","53.46933666666666",70,"30040310040b79288cfea2a0b200c441",1491,,5,,,1,"1",,2003-04-05 06:29:47.180000000, 96253825,2003-04-03 16:05:00,"-6.357316388888889","53.46618333333333",74,"30040310050b78fc34fea2c83c00cf41",1491,,5,,,1,"1",,2003-04-05 06:29:47.193000000, 96253826,2003-04-03 16:05:00,"-6.355789722222222","53.464535",77,"30040310050b78e506fea2ddb400d743",1491,,5,,,3,"1",,2003-04-05 06:29:47.210000000, 96253827,2003-04-03 16:05:00,"-6.3529430555555555","53.461345",66,"30040310050b78b82afea305bc00ba41",1491,,5,,,1,"1",,2003-04-05 06:29:47.210000000, 96253828,2003-04-03 16:05:00,"-6.351594722222222","53.45986",66,"30040310050b78a348fea318b200b841",1491,,5,,,1,"1",,2003-04-05 06:29:47.227000000, 96253829,2003-04-03 16:06:00,"-6.349169722222222","53.45705",59,"30040310060b787bc4fea33acc00a642",1491,,5,,,2,"1",,2003-04-05 06:29:47.240000000,

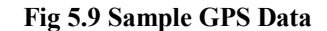

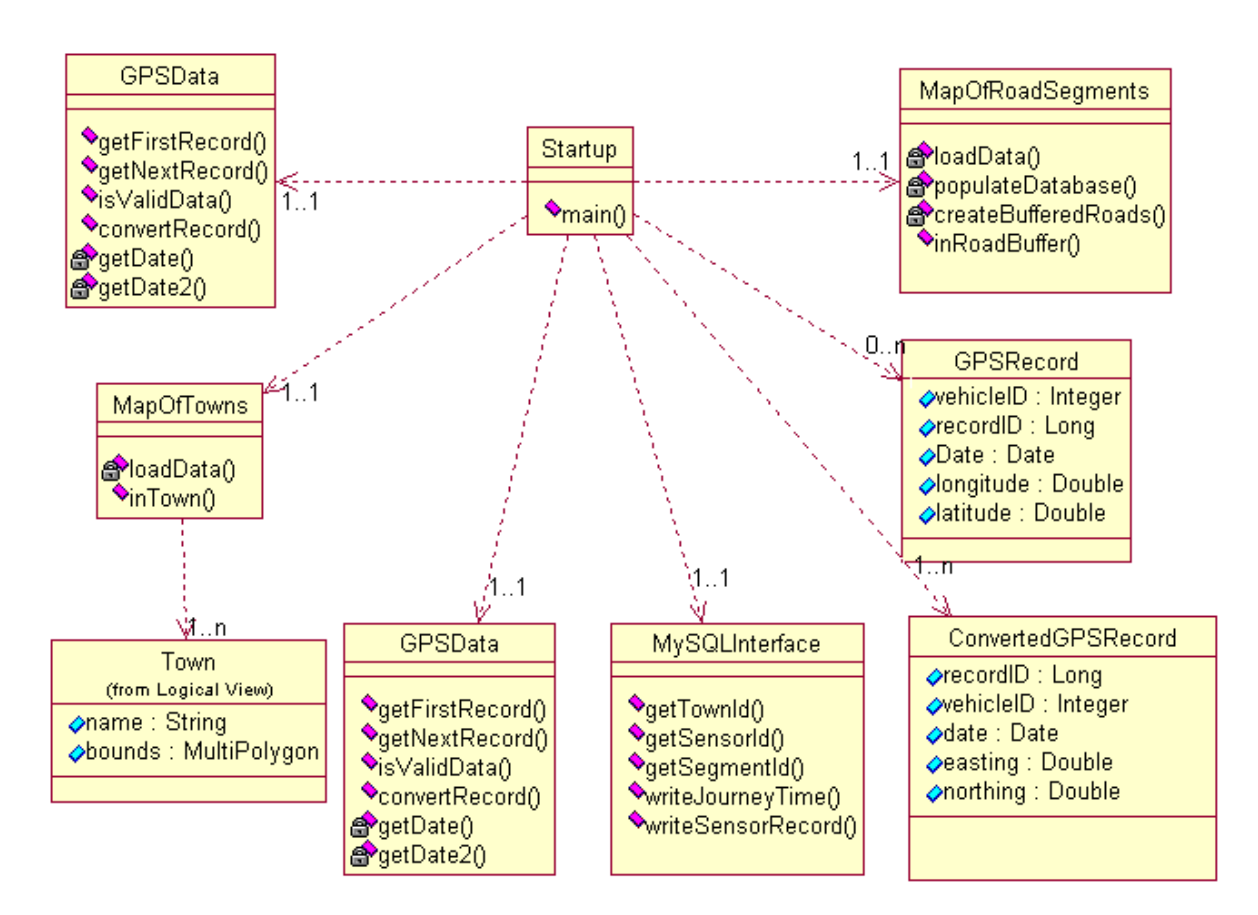

**Fig 5.10 GPS Processing Class Diagram**

| id (integer unsigned, key) | name $(char(30))$ |
|----------------------------|-------------------|
|                            | Slane             |
|                            | Ashbourne         |
|                            | Ardee             |
|                            | Kells             |
|                            | Castleblaney      |
|                            | Navan             |
|                            | Carrickmacross    |
|                            | Horseleap         |
|                            | Kilbeggan         |

**Fig 5.11** *towns* **Table and Sample Data** 

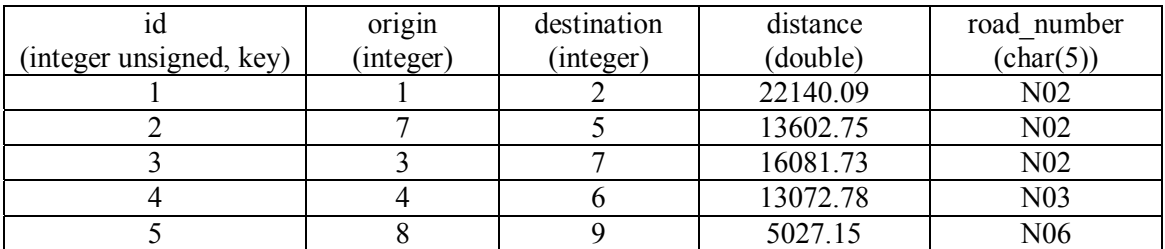

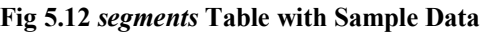

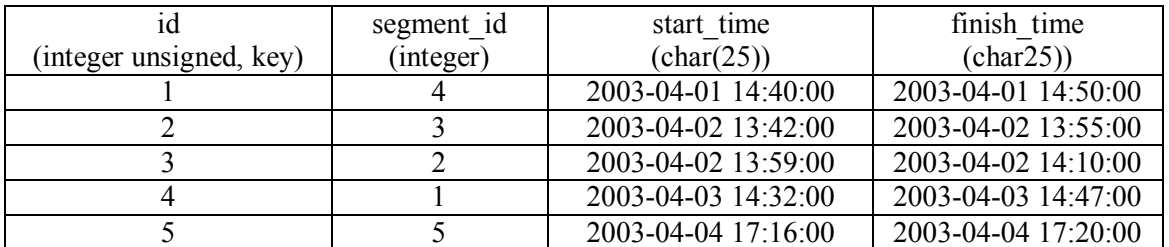

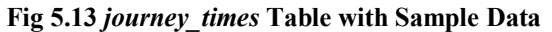

The GPS readings are processed one by one using the algorithm below. In order for a journey to be classified as valid then the following must be true:

- A vehicle must travel along a national primary route between adjacent towns. If a vehicle turns off a national primary route then the position of the vehicle will fail to map onto the road segment and that journey will be void.
- A vehicle must maintain sufficient progress along a road segment. If a vehicle stops or slows down, then subsequent GPS reading will prove that sufficient progress has not been made (progress determined by distance covered in a period of time) to classify this journey as valid.
- A vehicle must first enter the bounds of the originating town, leave the bounds of the originating town and enter the bounds of the destination town. Of course the destination town will then become the originating town if the vehicle proceeds onto another road segment.

When the GPS processing is started a *MapOfRoadSegments* is created. This object reads all the features from the pre-processed road shapefile and writes this information to a database (mysql). A buffered region around the road segments is created so that the position of the vehicle can be checked if it lies on the road segment. The buffered

region is created to allow for inaccuracy of the GPS readings. See Map Matching, section 5.4.

```
Journey Identification Algorithm: 
While (get next record \neq eof)
     Begin 
         Convert longitude and latitude 
         If position is in a town 
             Begin 
                 If start town == null OR start town == current position
                      Begin 
                          start town = current position
                         start time = current time End 
                  Else 
                      Begin 
                           If sufficient progress was made 
                               Begin 
                                  finish town = current positionfinish time = current timeWrite journey (start_town, finish_town, start_time, finish time)
                                  start town = \text{finish} town
                                  start time = \text{finish time} End 
                      End
```
End

Else If position lies on a road AND start town  $\neq$  null

If sufficient progress was not made

start\_town = null

Else If position does not lie on a road

start\_town = null

End

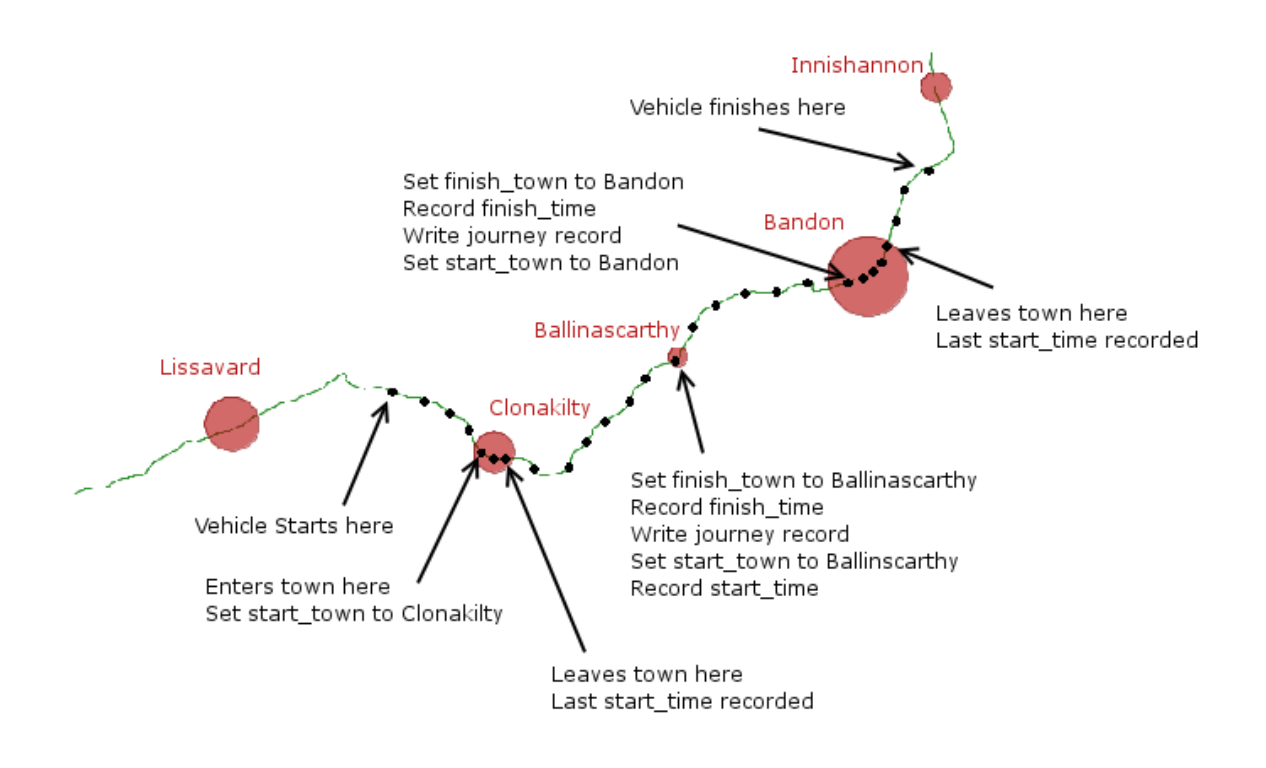

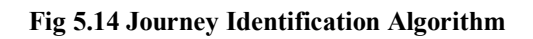

# **5.4. Map-Matching**

There are three classifications of GPS data in this project:

1. Vehicle lies within a town boundary.

*public String inTown(double x, double y)* 

This function returns the town name if the point lies within a town otherwise null. This checking is accomplished using the *contains* method in the *com.vividsolutions.jts.geom.Geometry* package.

2. Vehicle lies along a road segment.

*public static boolean inRoadBuffer(double x, double y)* 

This function returns true if the point lies within a road buffer otherwise false. In this Project the road buffer was set as 200 meters (i.e. 200 meters either side of the road) (Road buffer was created using

*com.vividsolutions.jts.operation.buffer.BufferBuilder*)

3. Neither of the above

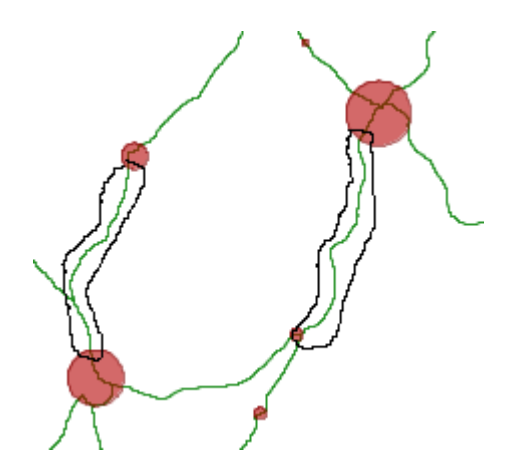

**Fig 5.15 Road Buffers Illustration** 

### **5.5. Context Data Processing**

The context data for this project contains the name or id of the sensor where the data was acquired from. In order to tag the journeys with context data, the location of the sensors is essential for checking if the road segments and context data are in the same vicinity.

The Sensor information is recorded in a flat ASCII file and is read when the Context data processing takes place. The range of a sensor is the area around the sensor that the data is deemed valid. For example if the range of a sensor is 30 km, then any road segments that lie within this range around that sensor is tagged with data from that sensor if the times correspond. The extent of a sensor is the length of time that data is valid given the context data. For example, weather information is collected every sixty minutes from the weather stations so the extent of the weather sensor is sixty minutes.

name,easting,northing,range,extent M7 Portlaoise Bypass,248400,196500,30,30 N10 Kilkenny,250100,152300,30,30 N81 Baltinglass,290900,197400,30,30 N11 Arklow Bypass,325900,176900,30,30

**Fig 5.16 Sensor Definition Example** 

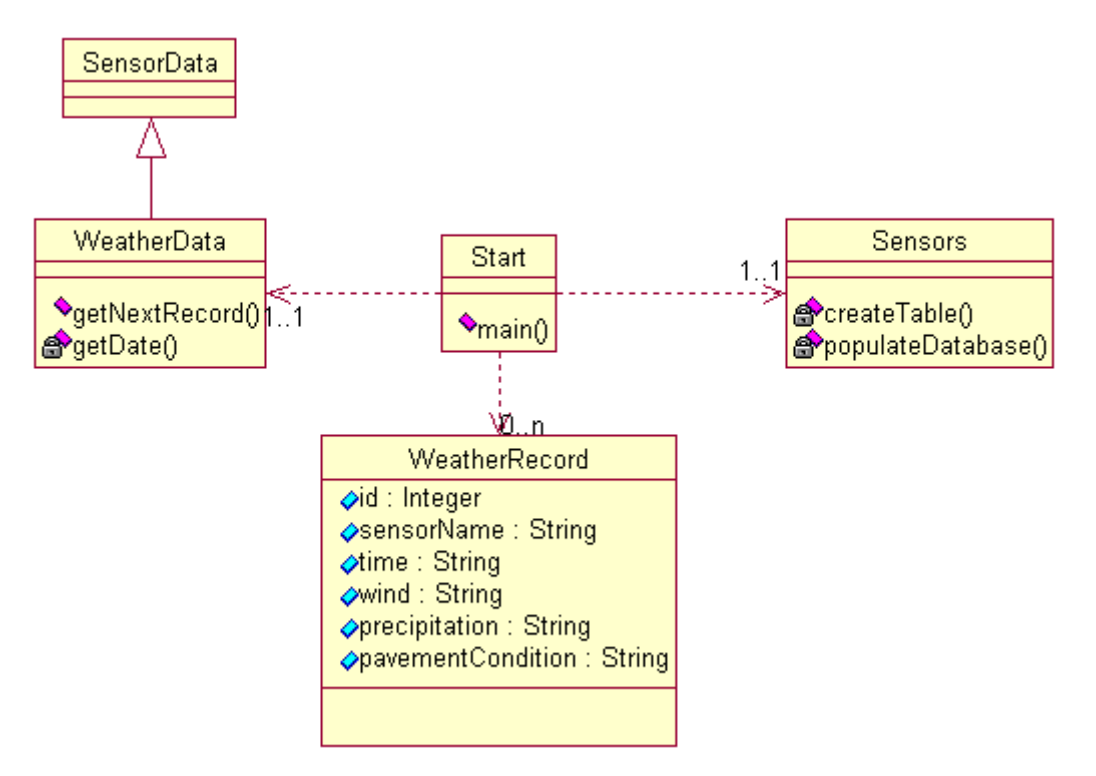

**Fig 5.17 Weather Processing Class Diagram** 

### **5.6. Web Interface**

The Traveller Information System running on a web server consists of a Servlet accessing the journey time records, context data records and the GIS application. Upon receiving a post request from one of the client the server get three parameters:

- Origin
- Destination
- Time of Day (time periods in Fig 5.18)

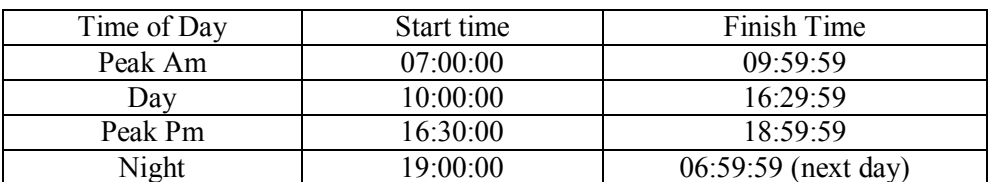

#### **Fig 5.18 Servlet's definition of time periods**

The servlet performs the following process:

- i. Get all journey records for the submitted origin, destination and time of the day.
- ii. Get contexts (if any) the road segment lies in.
- iii. Get the weather records given the road segment and contexts.

iv. Display journeys and available contexts.

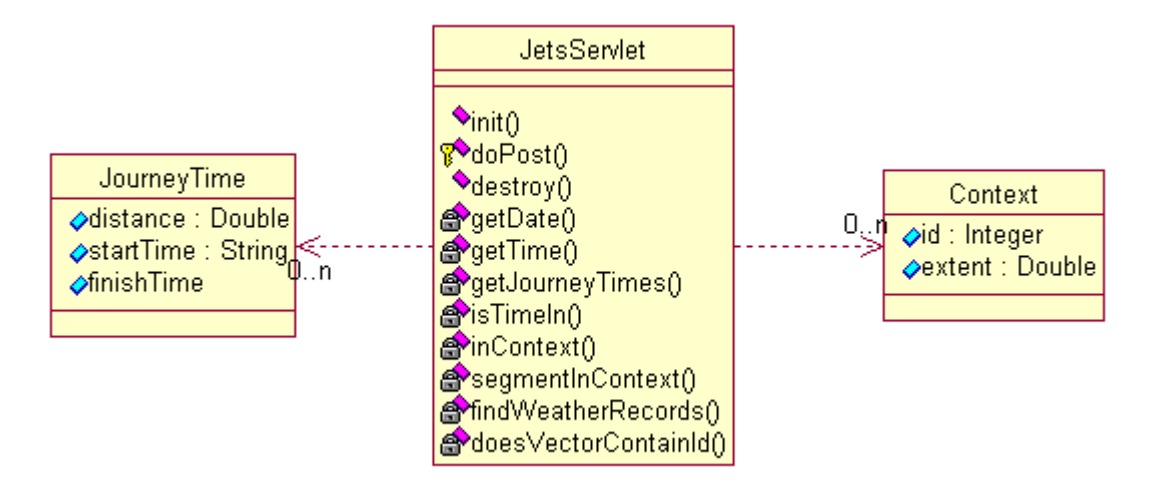

**Fig 5.19 Servlet Class Diagram** 

## **6. EVALUATION**

# **6.1. Evaluation of GPS Data**

The correctness of the GPS data was validated by matching the positions recorded with the route network. The trajectory of the vehicle was aligned along the route network without a problem and journey records were obtained. Fig 6.1 below show the journey times obtained from one batch of GPS data. The blank origin or destination corresponds to town in the GIS that was not given a name. The distance given is in meters.

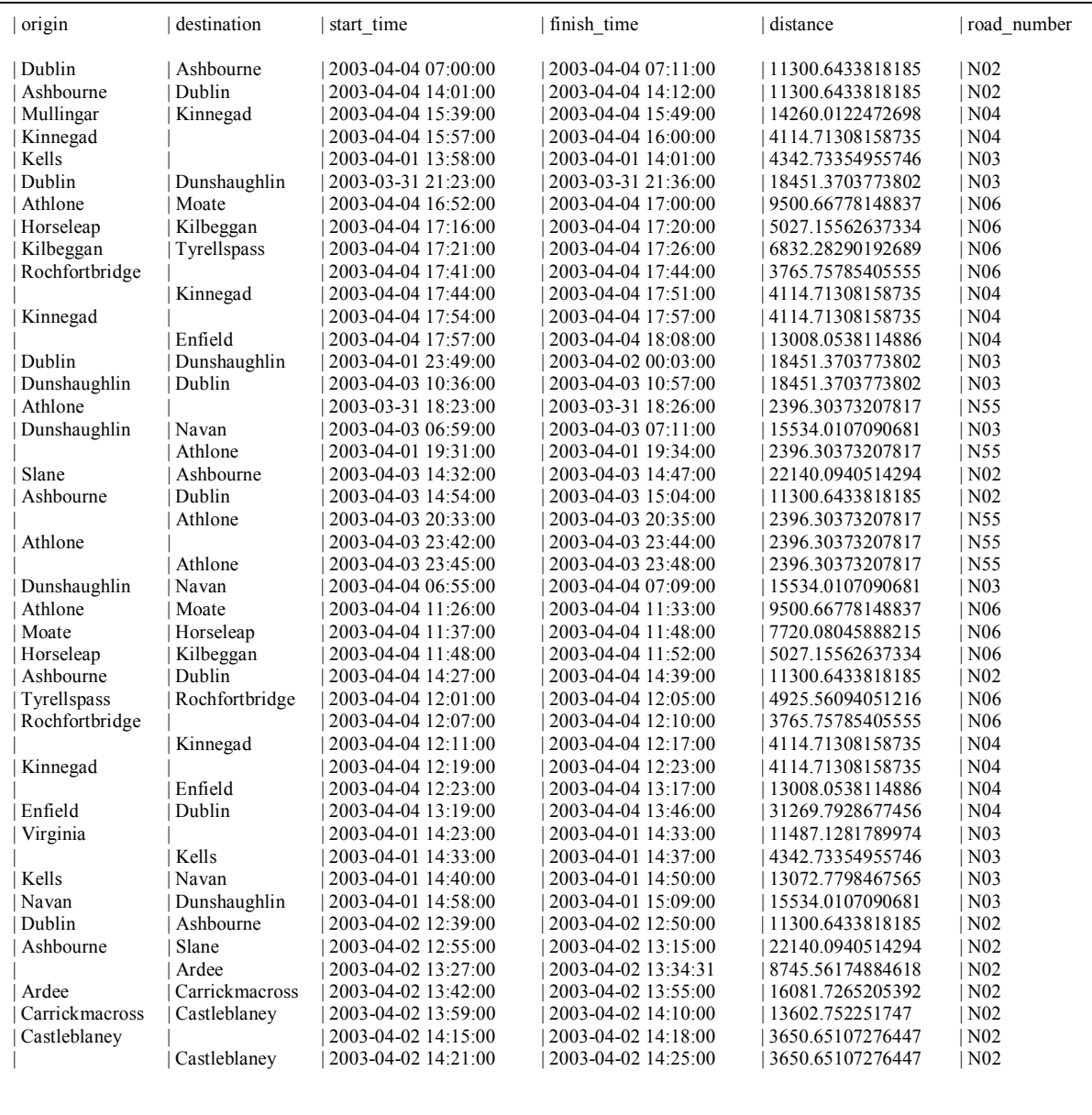

#### **Fig 6.1 Journey time data generated using a fleet of probe vehicles**

The above data set corresponds to the journey times for one probe vehicle fitted with a GPS sensor and can not be a reflection of the journey times for these routes on average. The distances where checked using a road map and were very accurate, given the towns boundaries. A significant amount of vehicles would be required in order to produce more accurate journey times. These journey times would need to be evaluated with surveys or some other means of collecting journey time data, e.g., using a fixed sensors such as inductive loops or infra-red sensors as described earlier in the State of the Art (Chapter 2). This type of infrastructure is unavailable to us.

### **6.2. Evaluation of Weather Data**

The weather data acquired from the road side weather stations was real weather data which was obtained from the National Roads Authority. In order to evaluate the journey time estimation system completely, lots of historical weather data would be required that corresponds with the times in the GPS readings. This data is unavailable to us at the moment and the existence of the data is also questionable. The road side weather data is freely available to the public on an hourly basis, so an archive could be built over time and the archived weather data could be correlated with real GPS data over the same time period.

If more GPS and weather data became available then the traveller information system could be made available to the general public to evaluate. For example, if available on the web then users could use the tool and then provide feedback via the web.

| name                 | time                | wind    | payement condition | precipitation |
|----------------------|---------------------|---------|--------------------|---------------|
| M7 Portlaoise Bypass | 2004-01-11 23:03:00 | No Wind | Wet                | Rain          |
| M7 Portlaoise Bypass | 2004-01-12 00:03:00 | No Wind | Wet                | No Rain       |
| M7 Portlaoise Bypass | 2004-01-12 01:03:00 | No Wind | Wet                | No Rain       |
| M7 Portlaoise Bypass | 2004-01-12 02:03:00 | No Wind | Wet                | No Rain       |
| M7 Portlaoise Bypass | 2004-01-12 03:03:00 | No Wind | Wet                | No Rain       |
| M7 Portlaoise Bypass | 2004-01-12 04:03:00 | No Wind | Wet                | No Rain       |
| M7 Portlaoise Bypass | 2004-01-12 05:03:00 | No Wind | Wet                | No Rain       |
| M7 Portlaoise Bypass | 2004-01-12 06:03:00 | No Wind | Wet                | No Rain       |
| M7 Portlaoise Bypass | 2004-01-12 07:03:00 | No Wind | Wet                | No Rain       |
| M7 Portlaoise Bypass | 2004-01-12 08:03:00 | No Wind | Wet                | No Rain       |
| M7 Portlaoise Bypass | 2004-01-12 09:03:00 | No Wind | Wet                | No Rain       |
| M7 Portlaoise Bypass | 2004-01-12 10:03:00 | No Wind | Wet                | No Rain       |
| M7 Portlaoise Bypass | 2004-01-12 11:03:00 | No Wind | Icy                | No Rain       |
| M7 Portlaoise Bypass | 2004-01-12 12:02:00 | No Wind | Icy                | No Rain       |
| M7 Portlaoise Bypass | 2004-01-12 13:03:00 | No Wind | Icy                | No Rain       |
| M7 Portlaoise Bypass | 2004-01-12 14:03:00 | No Wind | Icy                | No Rain       |
| M7 Portlaoise Bypass | 2004-01-12 15:09:00 | No Wind | Icy                | No Rain       |
| M7 Portlaoise Bypass | 2004-01-12 16:03:00 | No Wind | Wet                | No Rain       |
| M7 Portlaoise Bypass | 2004-01-12 17:03:00 | No Wind | Icy                | No Rain       |
| M7 Portlaoise Bypass | 2004-01-12 18:03:00 | No Wind | Icy                | No Rain       |
| M7 Portlaoise Bypass | 2004-01-12 19:03:00 | No Wind | Icy                | No Rain       |
| M7 Portlaoise Bypass | 2004-01-12 20:03:00 | No Wind | Wet                | Rain          |
| M7 Portlaoise Bypass | 2004-01-12 21:03:00 | No Wind | Wet                | No Rain       |
| M7 Portlaoise Bypass | 2004-01-12 22:03:00 | No Wind | Wet                | No Rain       |
| M7 Portlaoise Bypass | 2004-01-12 23:03:00 | No Wind | Wet                | No Rain       |
| M7 Portlaoise Bypass | 2004-01-13 00:03:00 | No Wind | Wet                | No Rain       |
| M7 Portlaoise Bypass | 2004-01-13 01:03:00 | No Wind | Wet                | No Rain       |
| M7 Portlaoise Bypass | 2004-01-13 02:03:00 | No Wind | Wet                | Rain          |

**Fig 6.2 Aggregated weather data from a roadside weather station** 

### **6.3. Evaluation of Route Profiles**

The Servlet running on a web server correlates the GPS data and the weather data, see section 5.6. The evaluation of the route profiles was performed using the web interface. Given criteria from the client, the servlet retrieved the requested journey times, checked if the road segment lies within a context, found context data for this road segment (if available) and generated route profiles, see Fig 8.2.

# **7. CONCLUSIONS**

## **7.1. Goals Achieved**

This project achieved lots of results throughout the course of the project:

- A tool was developed that could be used to provide road management authorities an indication of the level of service being provided on a road network.
- The tool generates profiles (a route profiling application) of road segments given context information available for the road segments; current traveller information systems only exploit spatial and temporal information.
- The contextualised journey times could be used to identify roads that perform poorly in adverse weather conditions.
- The contextualised journey times could be used to provide an indication of road usage patterns, e.g. during heavy precipitation, more people take the car in the morning on a particular route.
- Geotools proved to be perfectly adequate for developing traveller information systems with respect to journey time estimation.
- Geotools has excellent support for coordinate conversion from longitude and latitude to the National Irish Grid.
- Geotools is suitable for developing journey time estimators using a set of probe vehicles tracked by GPS.
- Geotools has support for overlaying context areas on a route network.
- ERSI shapefiles are suitable for representing a road network and context areas.
- Lots of tools are available for viewing and editing ERSI shapefiles.

### **7.2. Recommendations for Future Work**

Currently the only public interface available for this system is a web front end. Other types of interfaces that may be considered could be: Wireless Application Protocol (WAP) or Short Message Service (SMS).

Although this project has support for weather contexts only, it is also possible to extend this to include other contexts also. The sensor definition defined earlier still holds for a variety of types of contexts so there is no change required there.

The servlet running on the web server collects all the journey records recorded during the time period specified on the web page. This is fine for the moment given that there is not a lot of GPS data available to us. In terms of a more scalable implementation the returned records need to the aggregated if there are quite a lot of journey records. The aggregation may consist of averaging the journey time for each distinct type of contextualised journeys.

Real-time constraints were not considered during the design of this project. The design was completely biased towards processing batch data and then storing the data as historical information in databases. Timing was not an issue for most of this project as most of the processes where off-line, the only process that is active while the user utilises the system is the servlet. Of course a journey time estimation system could be implemented in a real-time fashion, advantages of this approach would be more accurate journey times. This would be particular useful when using event data (road works, concerts, football match, etc).

This project only considers inter-urban road segments. Journey Time estimation for urban cycles could also be studied. This would involve a different map-matching model as more accuracy would be required to determine which street the vehicle is on. In this project, there is only one route between adjacent towns using a national primary route. In a town context, perhaps a shortest path algorithm would need to be used to determine optimal routes.

The current implementation incorporates batch processing of GPS and sensor data. It would be nice to add support to extract the data from a stream also which would help for a real-time implementation of this project.

# **8. APPENDIX**

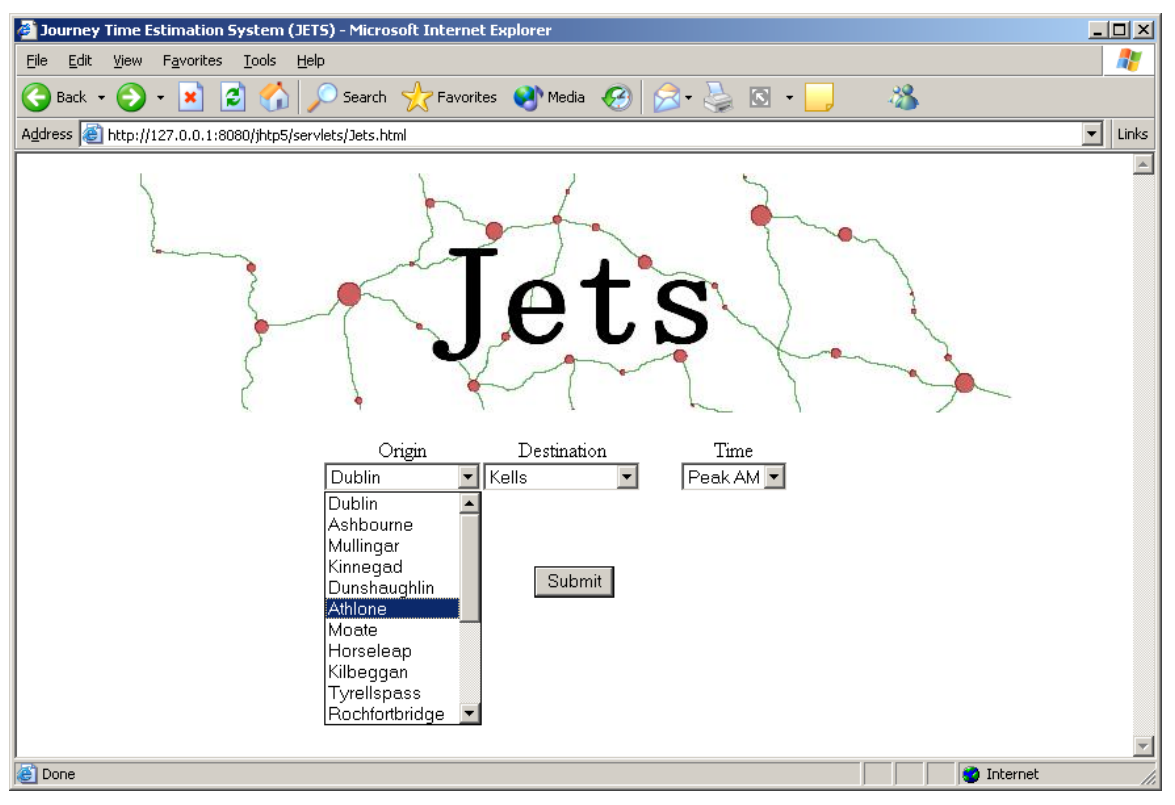

**Fig 8.1 Web Front End** 

| $\Box$ D $\times$<br>Jets Results - Microsoft Internet Explorer<br>47<br>Edit View Favorites Tools Help<br>Eile<br>Search <b>A</b> Favorites <b>a</b> Media <b>8</b> 8 3 3 1<br>38<br>$\mathbf{Back} \cdot \mathbf{R}$ $\mathbf{E} \cdot \mathbf{A}$ |             |                  |                   |         |                    |                   |                  |  |
|----------------------------------------------------------------------------------------------------|-------------|------------------|-------------------|---------|--------------------|-------------------|------------------|--|
| Address 6 http://127.0.0.1:8080/jhtp5/jets<br>$\vert \cdot \vert$<br>Links                                                                                                    |             |                  |                   |         |                    |                   |                  |  |
| Origin                                                                                                    | Destination | Distance<br>(km) | Time Taken (mins) | Wind    | Pavement Condition | Precipitation     | $\blacktriangle$ |  |
| Dublin                                                                                                    | Ashbourne   | 11.30            | 11.0              | No Wind | Wet                | No Rain           |                  |  |
|                                                                                                    |             |                  |                   |         |                    |                   |                  |  |
| <b>e</b> Done                                                                                                    |             |                  |                   |         |                    | <b>O</b> Internet |                  |  |

**Fig 8.2 Web front end results with a sample contextualised journey** 

| $-12X$<br>Jets Results - Microsoft Internet Explorer                        |             |              |               |                   |      |                    |                   |                  |
|-----------------------------------------------------------------------------|-------------|--------------|---------------|-------------------|------|--------------------|-------------------|------------------|
| 47<br>Edit View Favorites Tools Help<br>Eile                                |             |              |               |                   |      |                    |                   |                  |
| 38                                                                          |             |              |               |                   |      |                    |                   |                  |
| Address 6 http://127.0.0.1:8080/jhtp5/jets<br>$\blacktriangledown$<br>Links |             |              |               |                   |      |                    |                   |                  |
|                                                                             |             |              |               |                   |      |                    |                   | $\blacktriangle$ |
|                                                                             | Origin      | Destination  | Distance (km) | Time Taken (mins) | Wind | Pavement Condition | Precipitation     |                  |
|                                                                             | Dublin      | Dunshaughlin | 18.45         | 13.0              |      |                    |                   |                  |
|                                                                             | Dublin      | Dunshaughlin | 18.45         | 14.0              |      |                    |                   |                  |
|                                                                             |             |              |               |                   |      |                    |                   |                  |
|                                                                             |             |              |               |                   |      |                    |                   |                  |
|                                                                             |             |              |               |                   |      |                    |                   |                  |
|                                                                             |             |              |               |                   |      |                    |                   |                  |
|                                                                             |             |              |               |                   |      |                    |                   |                  |
|                                                                             |             |              |               |                   |      |                    |                   |                  |
|                                                                             |             |              |               |                   |      |                    |                   |                  |
|                                                                             |             |              |               |                   |      |                    |                   |                  |
|                                                                             |             |              |               |                   |      |                    |                   |                  |
|                                                                             | <b>Done</b> |              |               |                   |      |                    | <b>O</b> Internet |                  |

**Fig 8.3 Web front end results with no context available for these journeys** 

### **9. REFERENCES**

- [1] Harrington, A., Cahill, V., *Route Profiling Putting Context to Work*, Distributed Systems Group, Trinity College Dublin.
- [2] Cherrett T., McLeod F., Bell H., McDonald M., *Estimating Travel Times of Field Engineers***,** The Transportation Research Group, University of Southampton. June 2002.
- [3] Cherrett T., McLeod F., Bell H., McDonald M., *Journey time estimation using single inductive loop detectors on non-signalised links,* The Transportation Research Group, University of Southampton. June 2002.
- [4] Kwon, J., Coifman, B., Bickel, P., *Day-to-Day Travel Time Trends and Travel Time Prediction from Loop Detector Data,* University of California and Ohio State University.
- [5] *Travel Time Generation and Dissemination within Centrico*, Centrico (Euroregional Project implementing Intelligent Transport Systems)
- [6] Golden River Traffic, http://www.goldenriver.com/
- [7] Chien, S., Kuchipudi, C., *Dynamic Travel Time Prediction with Real-Time and Historic Data***,** Journal of Transportation Engineering Nov/Dec 2003.
- [8] Smith, M.G., *Journey Time Analysis From GPS based tracking systems***,** presented at the IPENZ Technical Conference 2003.
- [9] Shah, V., et al, *Analysis of Weather Impacts on Traffic Flow in Metropolitan Washington DC*, Mitretek Systems, presented at the Intelligent Transportation Systems of America Annual Meeting, May 2003.
- [10] Goodwin, L. C., *Weather Impacts on Arterial Traffic Flow*, Mitretek Systems, December 2002.
- [11] Met Eireann, http://www.met.ie
- [12] U.S. Department of Transportation (Federal Highway Administration)
- [13] Schmidlin, T. W., *Wind Speeds Required to Upset Vehicles*, Kent State University, Ohio.
- [14] Muzet, V., et al, *Precipitation and Road Surface Information. Is it possible to make*

*a road weather climatology with RWISS data? A prospective study.* Ministere de l'Equipement et des Transports, France, presented at the SIRWEC International Road Weather Conference, January 2002.

- [15] The National Roads Authority Going Places, ITS (Intelligent Transportation Systems). Publications Unit, National Roads Authority.
- [16] Monaghan County Council Annual Budget 2003, Monaghan County Council.
- [17] *Modern Forecasting Technology in Met Éireann*, The Irish Scientist Year Book 2000.
- [18] Vaisala Group, Helsinki, Finland. http://www.vaisala.com.
- [19] ESRI Shapefile Technical Description , Environmental Systems Research Institute, July 1998.
- [20] Ordnance Survey of Ireland & Ordnance Survey of Northern Ireland, 1999. *Making Maps Compatible with GPS.* OSi Dublin, OSNI Belfast.
- [21] Ordnance Survey of Ireland & Ordnance Survey of Northern Ireland, 2000. *The Irish Grid.* OSi Dublin, OSNI Belfast.
- [22] C Bray, I Greenaway, R Morgan, K Stewart. *A New Coordinate System for Ireland.*  The Irish Scientist Year Book 2001.